# **Thermoguard C**

### *Thermoguard Main Program*

#### *Note: [Thermoguard Report](#page-20-0) version history is located at the end of this document.*

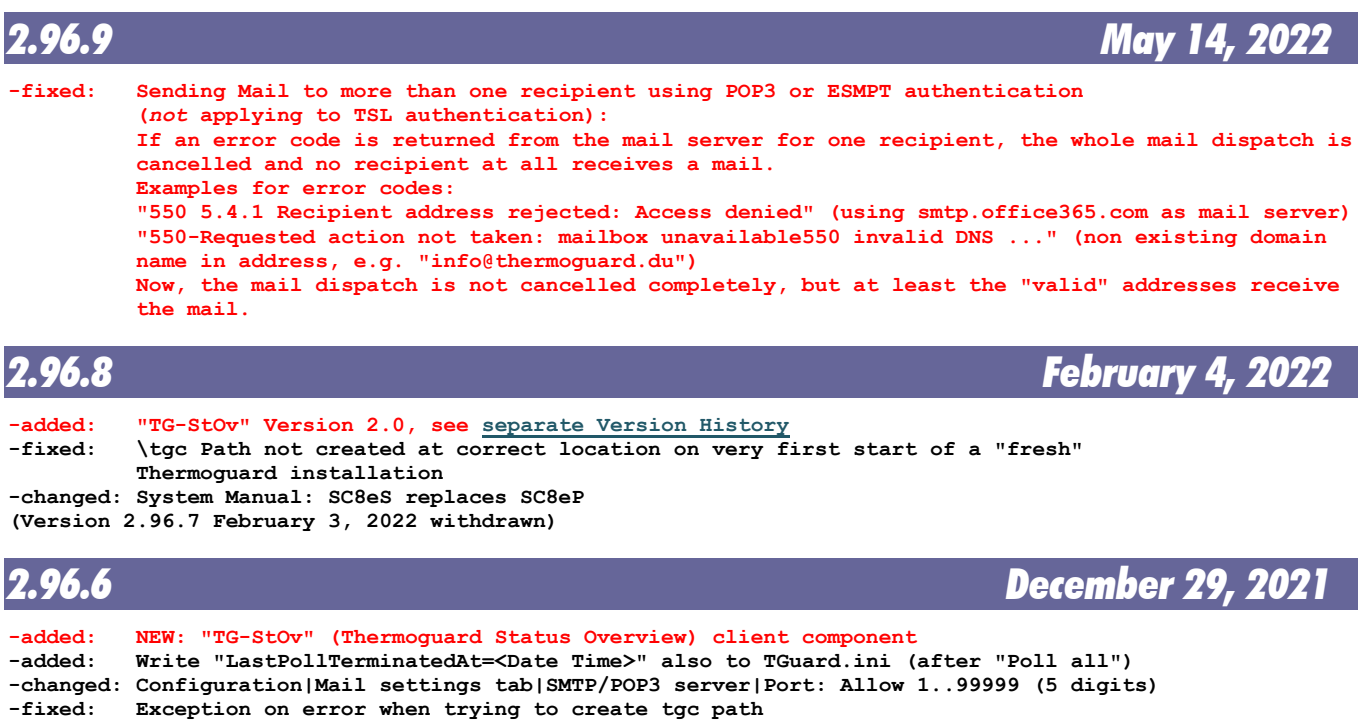

*[Thermoguard Report](#page-20-0)* **version history see below**

### *2.96.5 November 22, 2021*

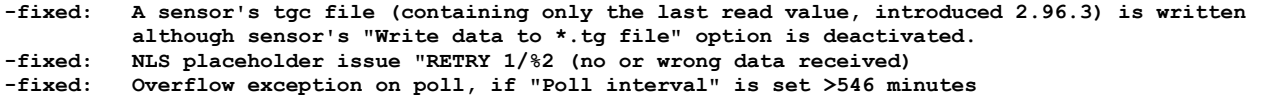

**-changed: Log (FAILX) instead of (FAIL) if ##MaxRetries=0 in sensor description; for easier analysis of log files: searching logs for "(FAIL)" does not include the "intended" "(FAILX)" lines. -added: Setup: Version number in "Version" column of Add/Remove Software entry**

**-removed: "Uninstall Thermoguard" shortcut in Windows Start menu. Due to Windows' "optimizations" it may not be shown anyway. And it's supposed to be against Windows guidelines ("You should not add a shortcut to an uninstaller to the** *Start* **menu")**

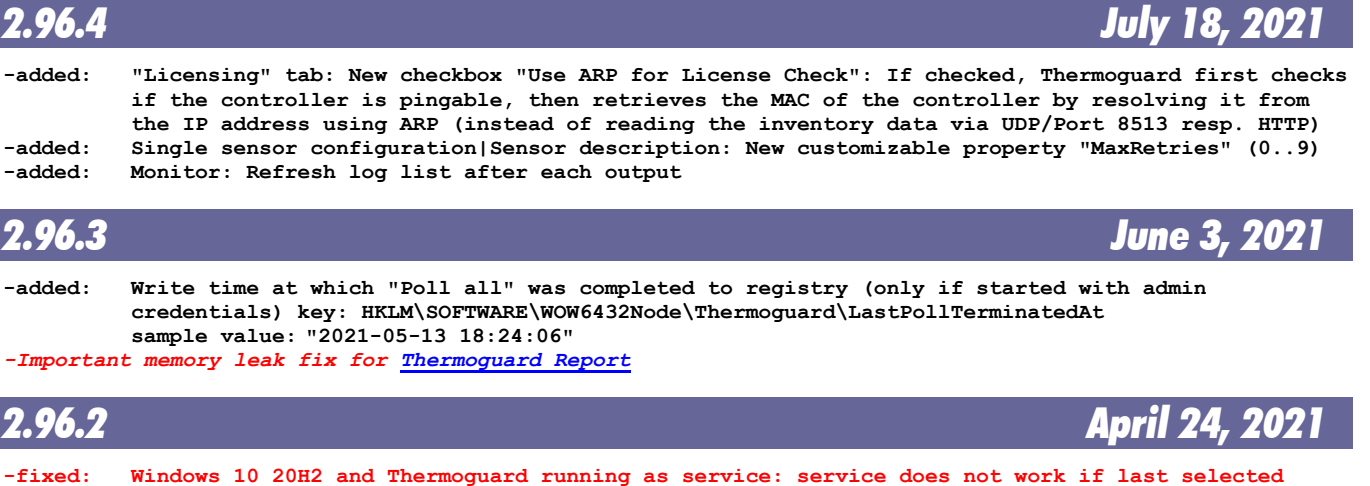

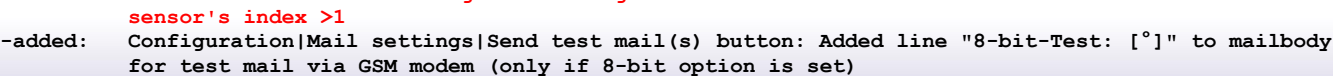

# **Thermoguard C**

### *2.96.1 April 19, 2021*

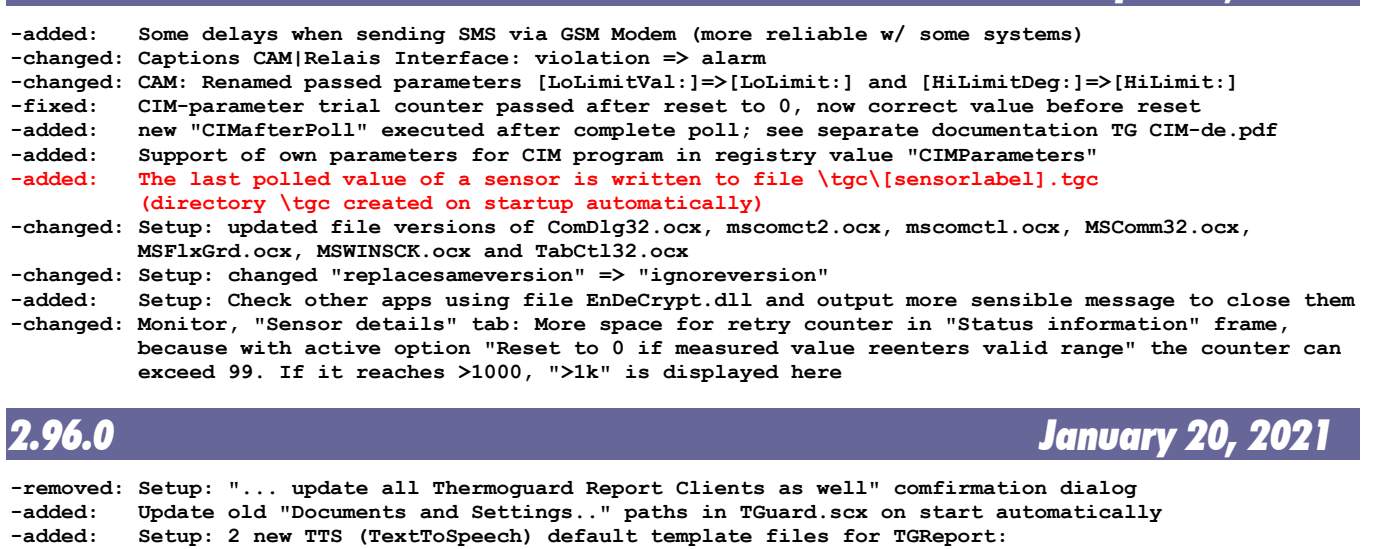

- **DefaultLowAlarm.tgTTS and DefaultHighAlarm.tgTTS (in \ProgramData...\MM)**<br>fixed: Setup: TGuard.scx and TGuard.scxtpl modified
- **-fixed: Setup: TGuard.scx and TGuard.scxtpl modified**
- **-changed: File filter for sound file selection extended with \*.tgTTS [Thermoguard Report:](#page-20-0)** *Substantial changes,* **version history see below**

### *2.95.5 October 27, 2020*

**(unreleased customer version with EnDeCrypt.dll V2.0)**

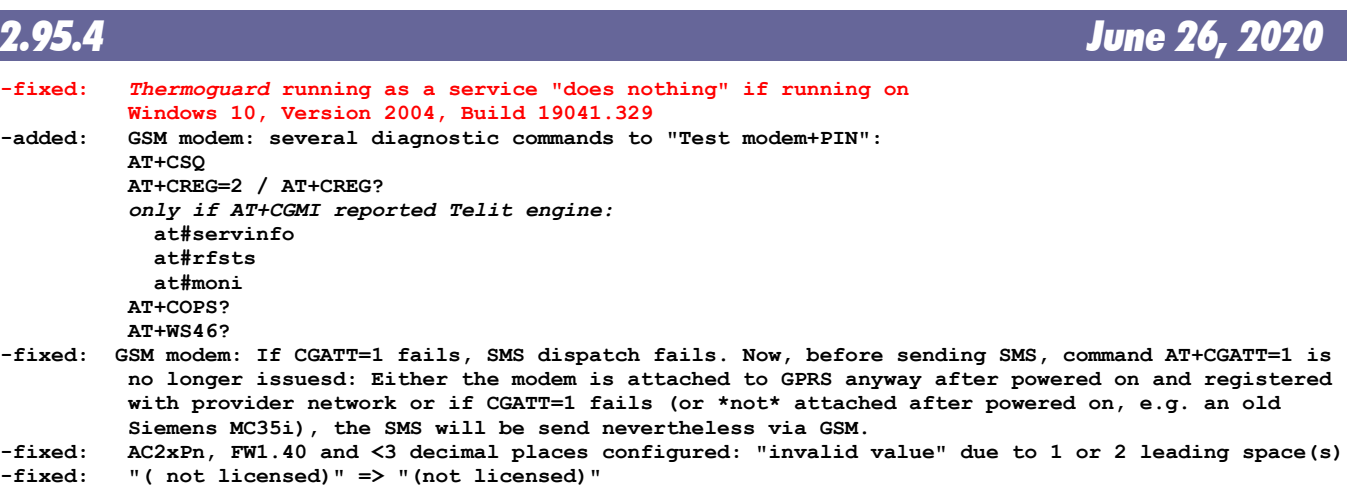

### *2.95.3 June 9, 2020*

**(unreleased customer version with CGATT=1 ignored for GSM operation)**

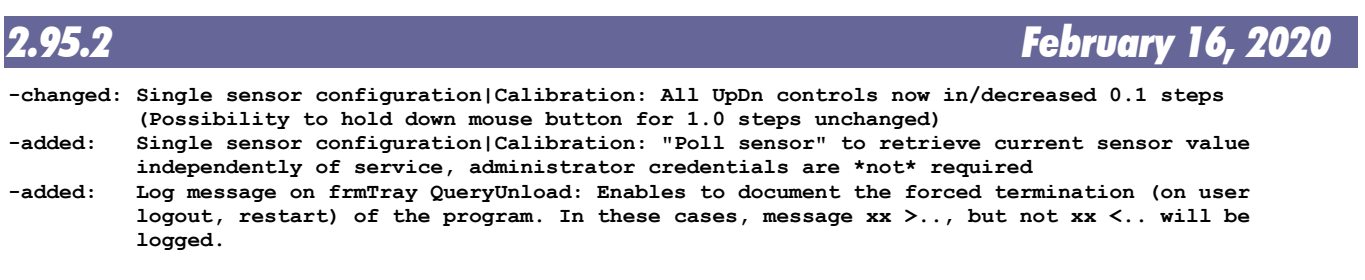

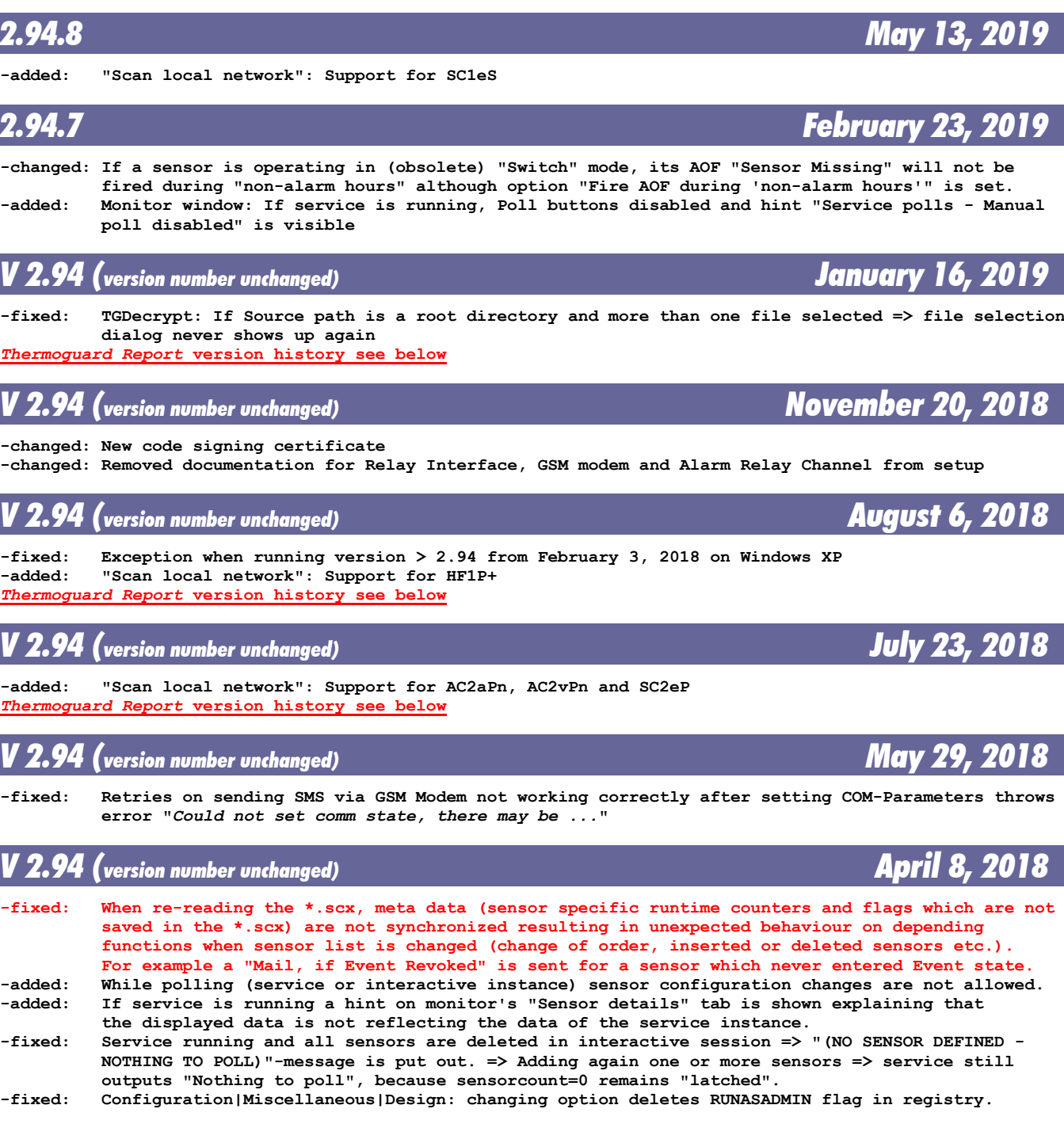

#### **-changed: Setup: Using InnoSetup 6.03 now (with "modern" style, dialogs are slightly resizable now) Windows 2000, XP, and Server 2003 are no longer supported.**<br>-fixed: Monitor: Single sensor poll button enabled though sensor d

*2.95.1 November 10, 2019*

**-fixed: Monitor: Single sensor poll button enabled though sensor deactivated (introd. 2.94.7) -fixed: Error when reading LastStart/Stop from TGuard.ini with custom Date/Time format**

**-fixed: Runtime error using "Punjab (Pakistan)" and "Punjab (India)" region settings (unsupported, but at least error catched)**

**[Thermoguard Report:](#page-20-0)** *Substantial changes,* **version history see below**

**-added: "Scan local network": Support for SC1eS**

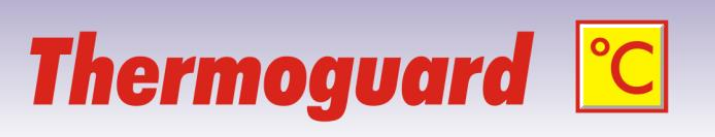

### *V 2.94 February 3, 2018* **-added: Configuration|Global settings|E-mail recipient(s): new option "Use "E-mail recipient(s)" ... for all sensors \*additionally\* to their specific recipient(s) -changed: SMTP: Sending "EHLO" instead of "HELO" -added: Configuration|Sensor configuration: Implemented Search feature -added: Configuration|Sensor configuration|Context menu: Redesigned, and: File selection dialog for "Export as \*.txt" New feature "Export as \*.scxtpl" New feature "Import from \*.scxtpl"** *V 2.93 (version number unchanged) June 27, 2017* **-added: SC8eP Support for "Scan local network" -changed: Sensor configuration: "Test CAM" button with Mode "***Violation => OFF, Good => ON***" now switches relay OFF (if it's not hold by another sensor). Before, "Test CAM" treated this mode like the two "***Violation => ON, ...***" modes.** *V 2.93 (version number unchanged) March 18, 2017* **-fixed: for Variable limits support: "Type mismatch" with region setting other than German** *V* 2.93 *(version number unchanged)* **February 16, 20 -added: new option " Reset Retry counter to 0 if measured value reenters valid range (else on alarm); added document with different alarm behavior depending on settings to CD and online (German only)** *[Thermoguard Report](#page-20-0)* **version history see below** *V 2.93 (version number unchanged) December 18, 2016* **-added: Variable limits support (see separate documentation) -changed: System manual: revised documentation for "Configuring AC2nP"** *[Thermoguard Report](#page-20-0)* **version history see below** *V 2.93 October 1, 2016* **-fixed: "Modal form active" error message when a popup window on limit violation should show and confi guration window has been closed before poll. Introduced with 2.92/April 3:** *Monitor window open and a modal window (e.g. "About")***...** *[Thermoguard Report](#page-20-0)* **version history see below** *V 2.92 (version number unchanged) July 3, 2016 July* 3, 2016

**-fixed: If an HC1/HR1 follows an AC2xP in the sensor list, it is treated erraneously as an AC2 resulting in 3 retries and FAIL (introduced w/ 2.92 Skip HTTP header fix) -fixed: Poll: Sporadically a retry is performed (message "RETRY #1 (no or wrong data received)") although extended logging shows correct data (SocketLn:<***correct***>).**

**-changed: Data recognition for HC1/HR1 redesigned**

### *V 2.92 (version number unchanged) April 20, 2016*

**changes for** *[Thermoguard Report](#page-20-0)* **only -** *[Thermoguard Report](#page-20-0)* **version history see below**

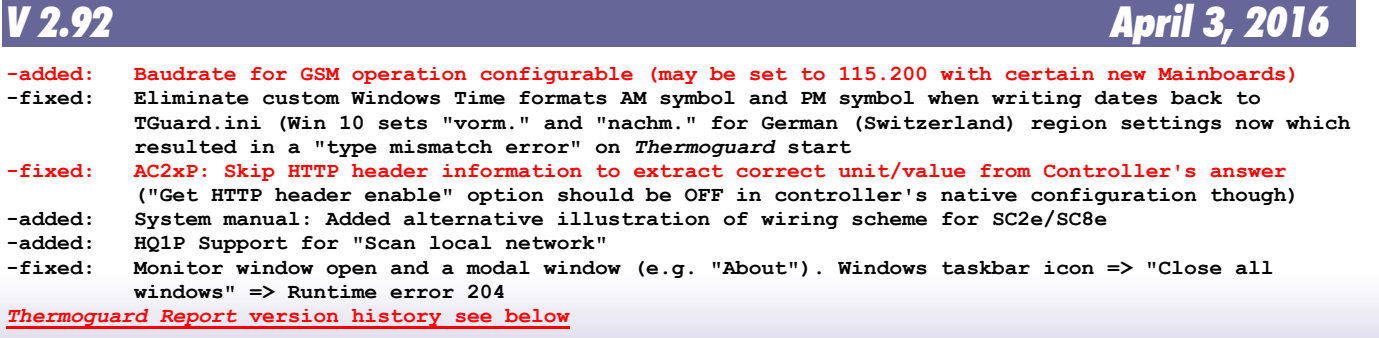

**Thermoguard <sup>c</sup>C** Thermoguard Version History \* December 29, 2021 Page 4 of 28

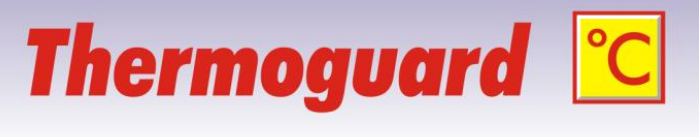

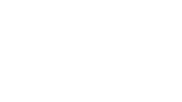

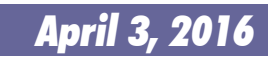

**changes.**<br>added: Sensor C

# **Thermoguard C**

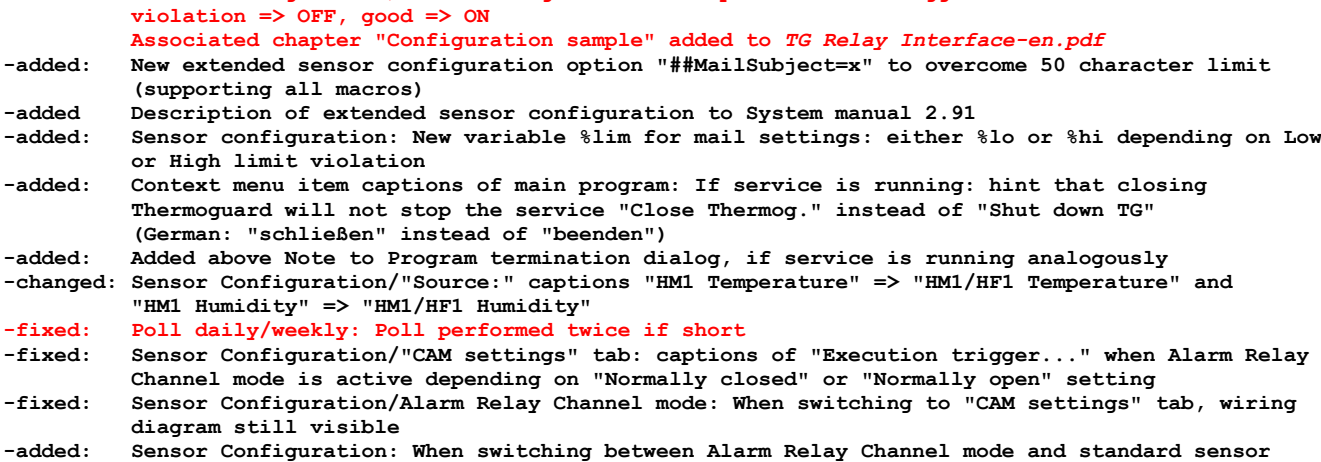

*V 2.91 August 8, 2015*

**-added: Possibility to backup TGuard.ini and TGuard.scx to a custom path automatically on configuration**

**-added: Sensor Configuration/"CAM settings" tab: New option under "Trigger COM Relais Interface":**

 **operation and CAM is enabled, a message box with information on CAM settings execution trigger option pops up**

### *V 2.90 (version number unchanged) March 22, 2015*

**-added: (internal only) HF1P support for test report printout** *[Thermoguard Report](#page-20-0)* **version history see below**

### *V 2.90 (version number unchanged) November 12, 2014*

**-added: New extended sensor configuration in description field supported: ##RelayPulse=x where x is a number in range 500..65535 setting the interval length in milliseconds for Relay Interface "Pulse" Mode; example: ##RelayPulse=2000 => relay is energized for 2 seconds.**

### *V 2.90 (version number unchanged) October 10, 2014*

**-changed: Input fields on "Mail" and "Service" tabs (Heartbeat) resize with window now -added: Single sensor configuration: Extended sensor configuration in description field supported: Format is ##Key=MyData. Right now, ##AOFSubject=MySubject is available, where %lbl, %loc and %aof can be used in MySubject as placeholders for sensor label, location and cause of AOF.**

*V 2.90 (version number unchanged) October 2, 2014*

**-changed: Built with renewed code signing certificate**

### *V 2.90 (version number unchanged) July 16, 2014*

**-added: Support for NETIO4 device**

### *V 2.90 (version number unchanged) April 26, 2014*

**-changed: Service will not be uninstalled on update. Therefore no need to re-enter svc account credentials**

**-added: Alarm Relay Channel allows configuration as NC (Normally closed) or NO (Normally open) contact. An Alarm is now called "RelAlarm" (instead of "Open") and "RelOK" for normal condition (instead of "Closed"). See updated documentation TG Alarm Relay Channel-en.pdf -added: HF1P support**

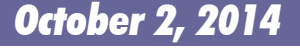

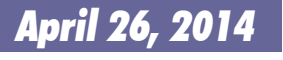

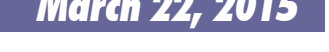

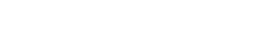

## **Thermoguard C**

### *V 2.90 (version number unchanged) February 23, 2014*

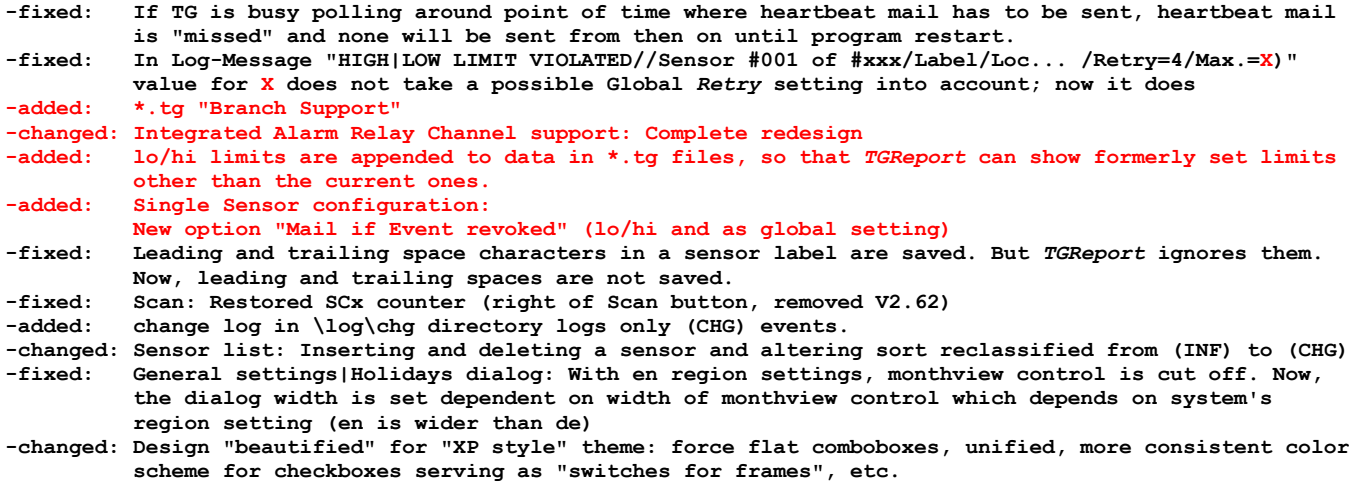

#### *V 2.80 October 6, 2013* **-added: Integrated Alarm Relay Channel support (see new separate documentation) -added: Configuration|Sensor Configuration: SHIFT+Insert or right mouse button click on "Insert": Select a sensor from a list of templates from file TGuard.scx.tpl. A sample.tpl is installed by setup -changed: No need to restart service if sensor data changed. Service reads TGuard.scx before every poll -added: Setup: New "Run this program as administrator" option for TGuard.exe (Current user) -added: "Flag file" TGuardCfgAccess.~~~ created in data directory if configuration is active. -changed: Button caption: German: "Reset" => "Rückg." English: "Reset" => "Undo" -fixed: Single Sensor Configuration Quick browsing (e.g. hold SHIFT + RIGHT key) triggers an error if about >700 sensors in list. -removed: QMon-Feature**

### *V 2.70 (version number unchanged) January 11, 2013*

**-added: Configuration|Assign IP|Button disabled showing hint "Admin privileges required!" if program is started without admin privileges -changed: 10 retries when opening COM Port for GSM Modem / COM port closed not before end of all AT**

 **command sequences (fixes problems when GSM Modem is hooked via USB/driver to some systems)**

**-added: All executables are digitally signed now**

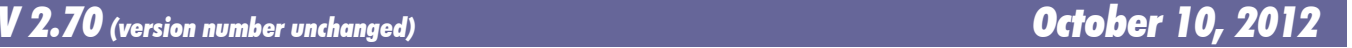

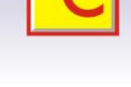

# **Thermoguard C**

### *V 2.70 September 22, 2012*

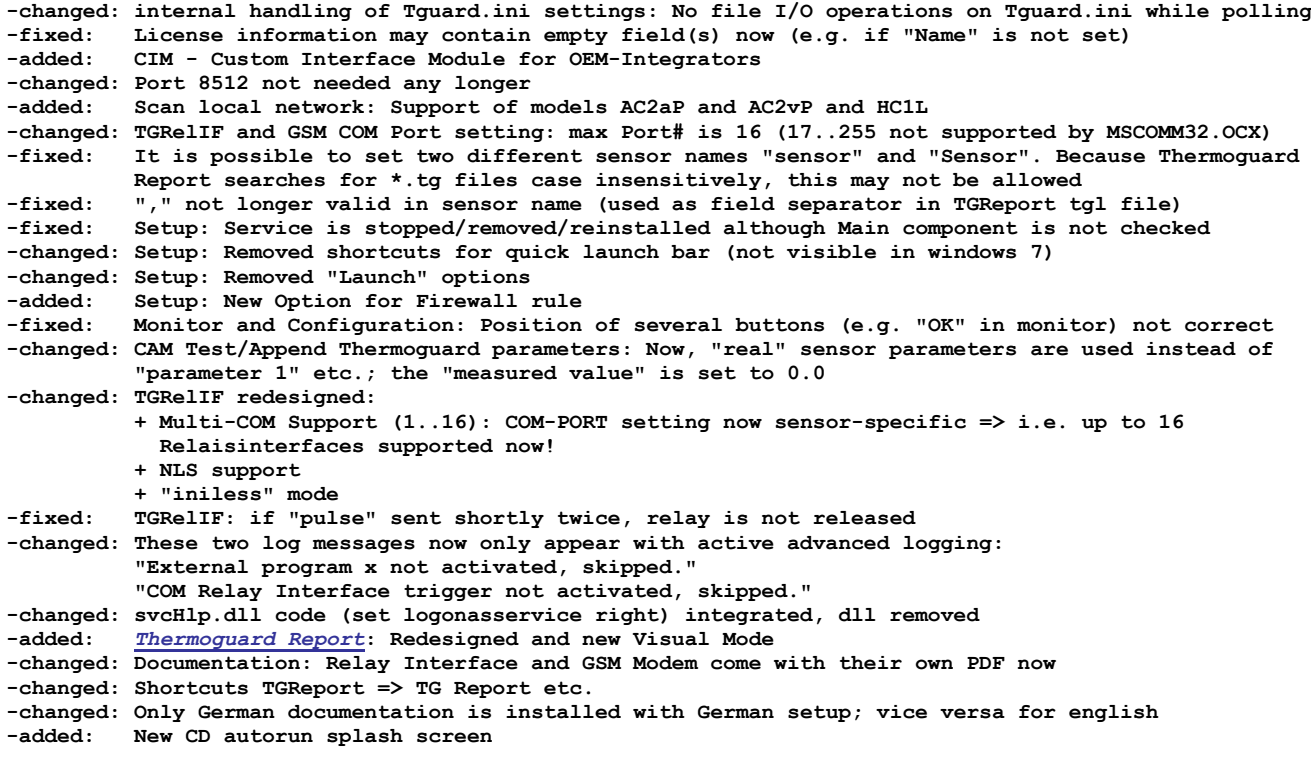

*V 2.67 December 3, 2010*

**changes for** *[Thermoguard Report](#page-20-0)* **only -** *[Thermoguard Report](#page-20-0)* **version history see below**

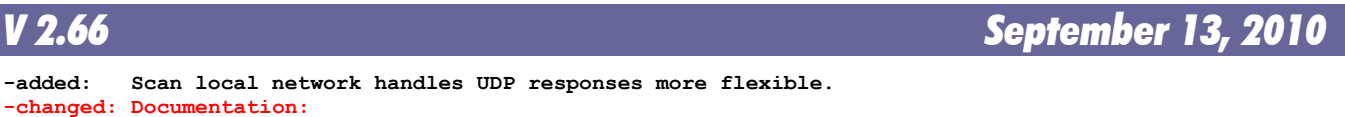

- **Chapter GSM Modem Operation replaced for new GSM Modem model in ISO mounting case.**
- **=> [Thermoguard Report: New Annotation Editor](#page-20-0)**

# **Thermoguard C**

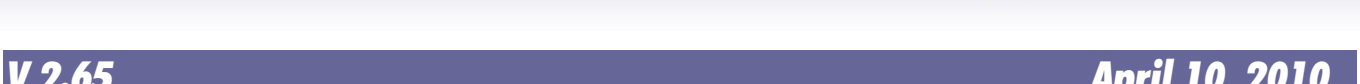

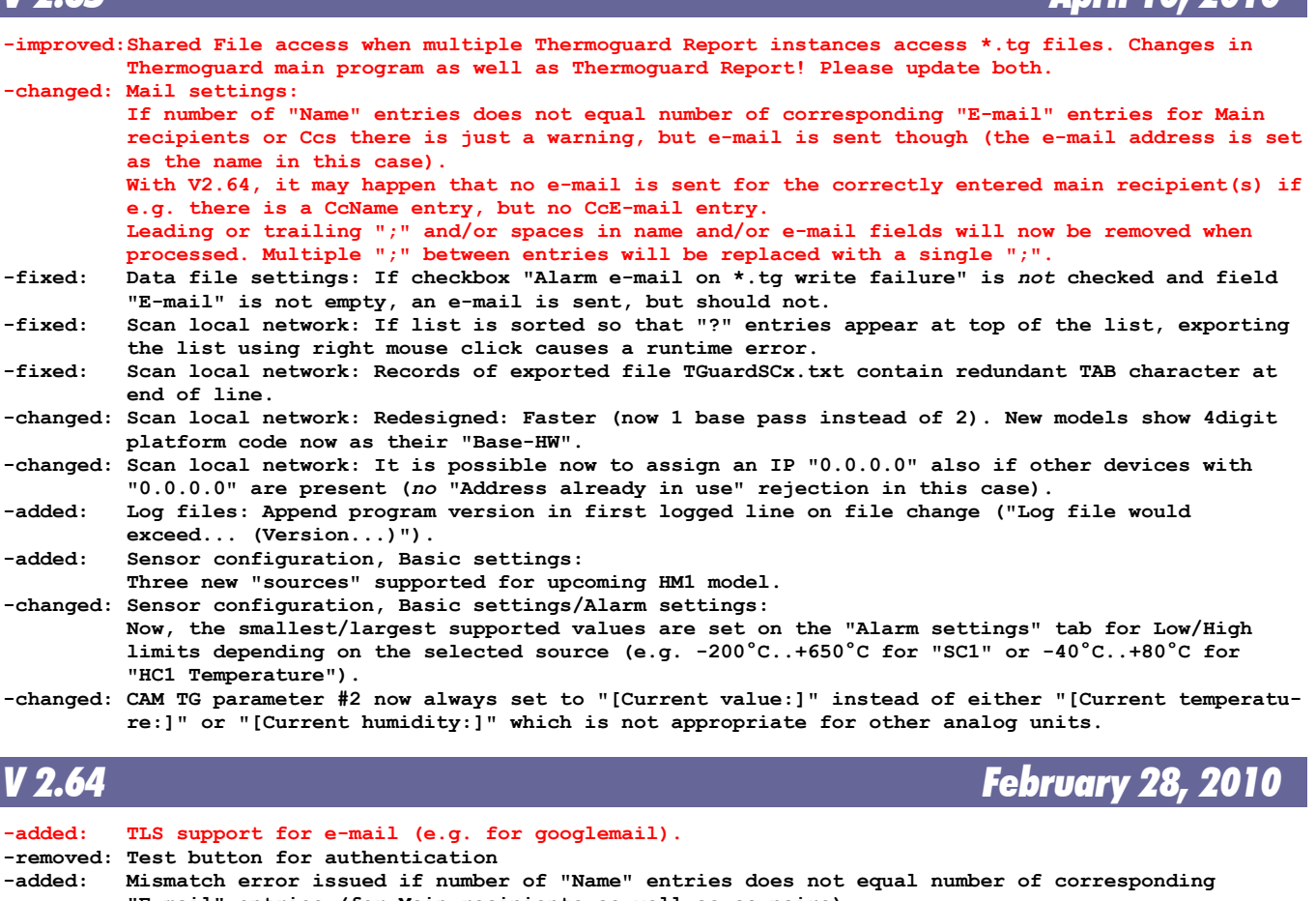

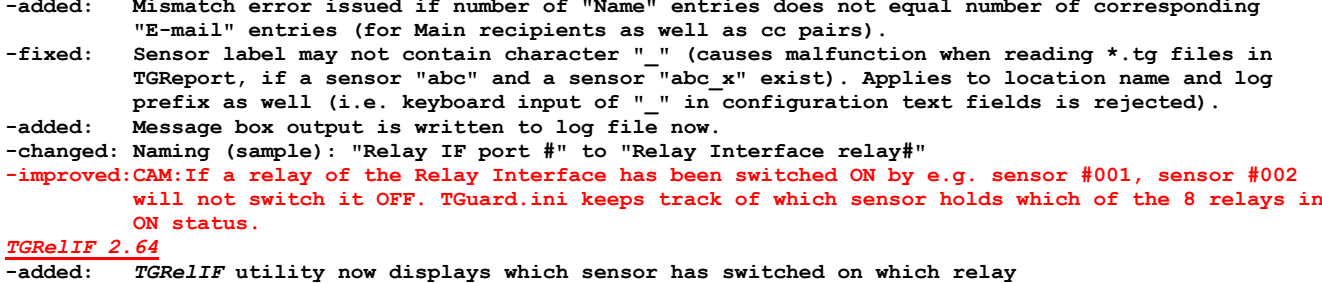

*V 2.63 January 10, 2010*

**-changed: Internal changes only, but important changes for Thermoguard Report, see [here](#page-20-0)**

# **Thermoguard C**

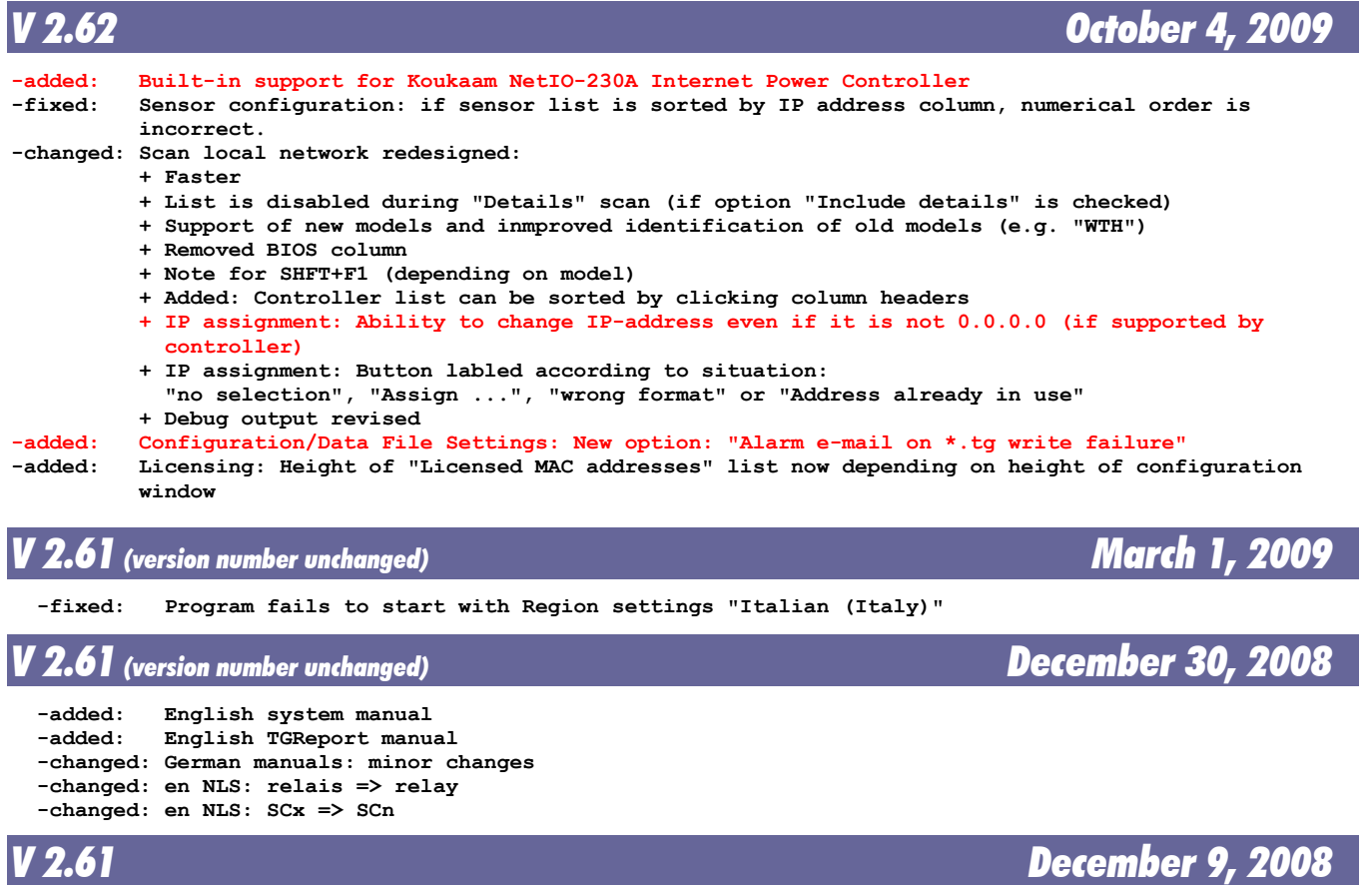

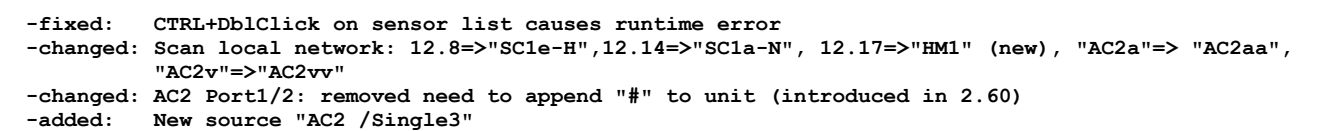

# **Thermoguard C**

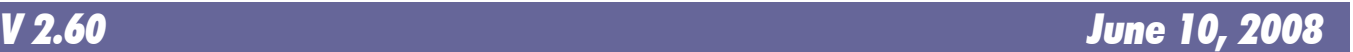

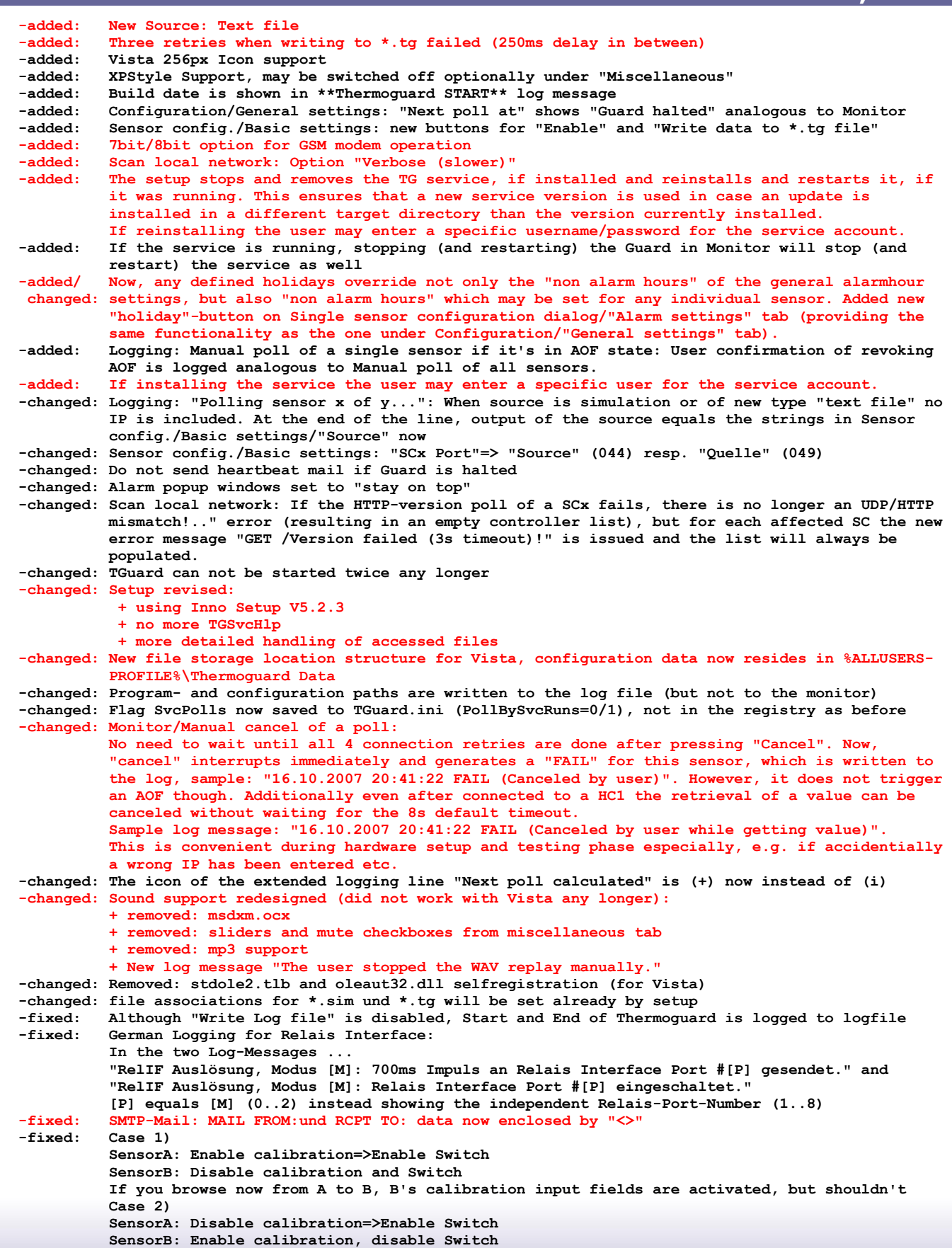

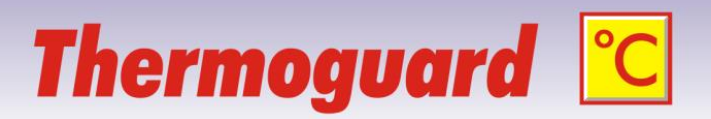

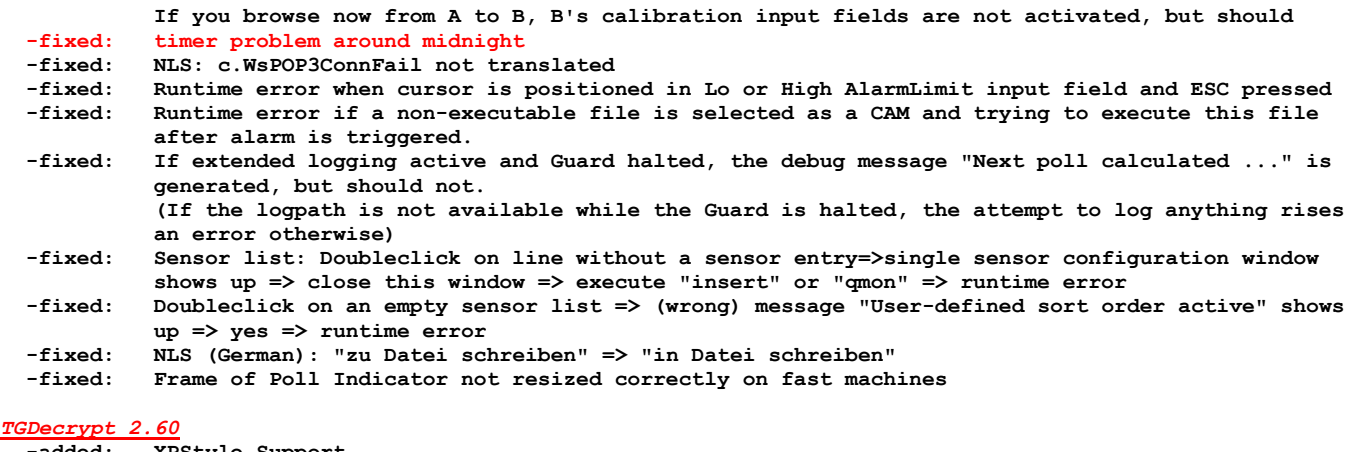

- **-added: XPStyle Support -added: Vista 256px Icon support**
- **-changed: Supporting new configuration default path structure**
- **-fixed: START-Button not enabled, if long \*.log- or \*.tg-paths displayed in the shortened notation (including "...")**

### *TGRelIF 2.60*

- *XPStyle Support*
- Vista 256px Icon support
- **-added: /CfgDataDir:[path] command line switch**
- Display current configuration file name

- *V 2.52 December 9, 2006*
	- **-fixed: runtime error #13, when polling Hx1, which is set to a baudrate <> 4800 -added: support for SC hardware platform 12.14+12.15**

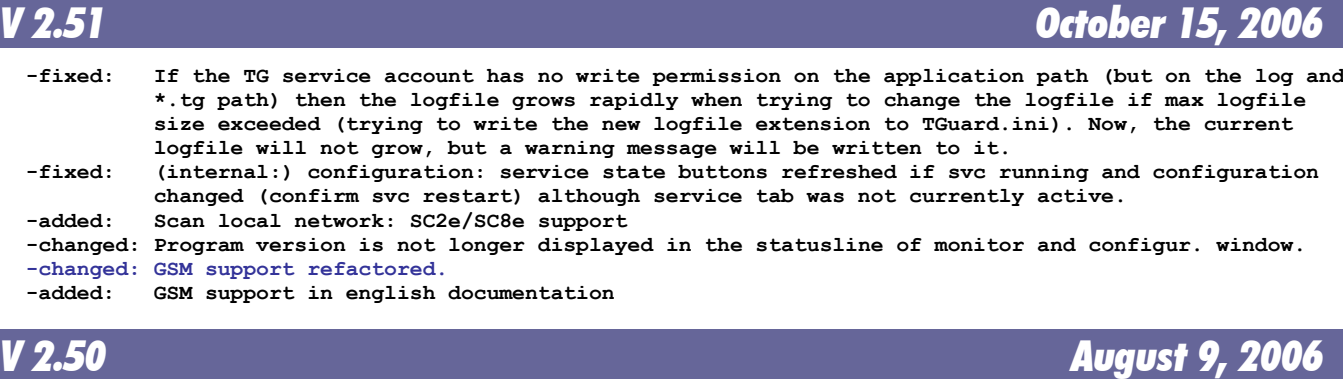

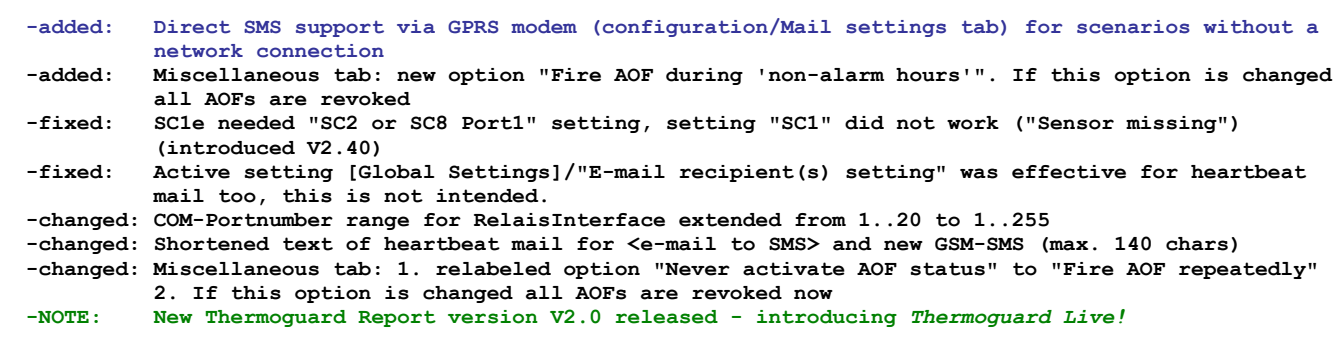

### *V 2.40 May 21, 2006*  **-added: Support for Analog Controller AC2 -added: TGScan: support for new HC1 platform 8.4** If TSvcLd.exe not present and trying to install service, mousepointer not switched back to  **"standard pointer" -fixed: If "NO DATA RECEIVED" occurs, MAC showed "N/-A" instead of "N/A" and missing leading space -changed: Sensor config./Basic settings: Fontcolor of port selection dark blue now** *V 2.33 (version number unchanged) March 1, 2006*  **-fixed: Program did not start with english region settings (introduced 2/27)** *V 2.33 (version number unchanged) February 27, 2006*  **-fixed: Program may miss polls, if running on slow AMD-K6 (300MHz) -changed: Tguard.exe always replaced with setup even if same version number, but binary different** *V 2.33 February 19, 2006*  **-fixed: Program may stop polling, if: - daylight saving is set (e.g. on March 26, 2:00 A.M.) - system time is altered manually while TG running - when system is busy for >1 second at calculated point of polltime -fixed: NLS error: "... "Hx1 Sensor missing" recognition exceeded the set limit of %1 for ..." (%1 not replaced with value)** *V 2.32 February 5, 2006*  **-added: Sensor configuration/Alarm settings: New feature to set individual non alarm hours or hours where sensor is disabled -changed: General settings: labels of "Alarm hours" now counting from 00..23 instead of 01..24 -changed: Service: 1) identify "installed" status not using registry query, but returnvalue of Open Service() API function 2) Deleteflag of service (state "delete pending") checked only in status "stopped"**

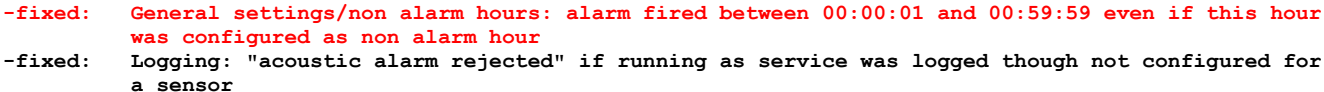

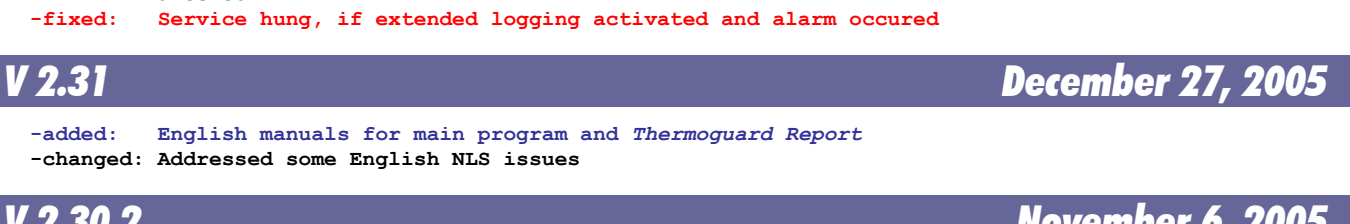

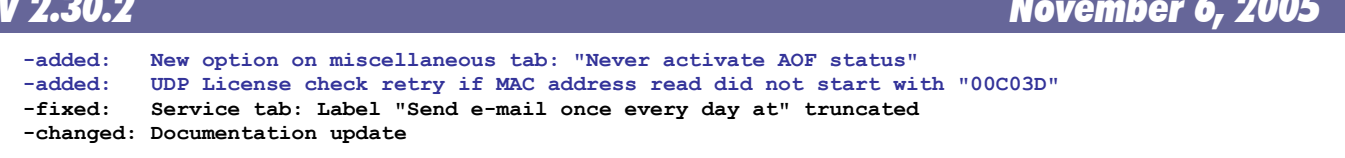

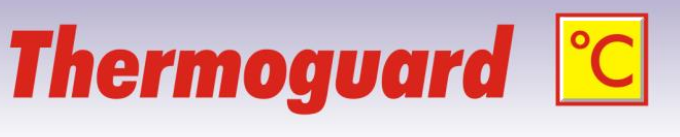

## **Thermoguard C**

### *V 2.30 October 23, 2005*

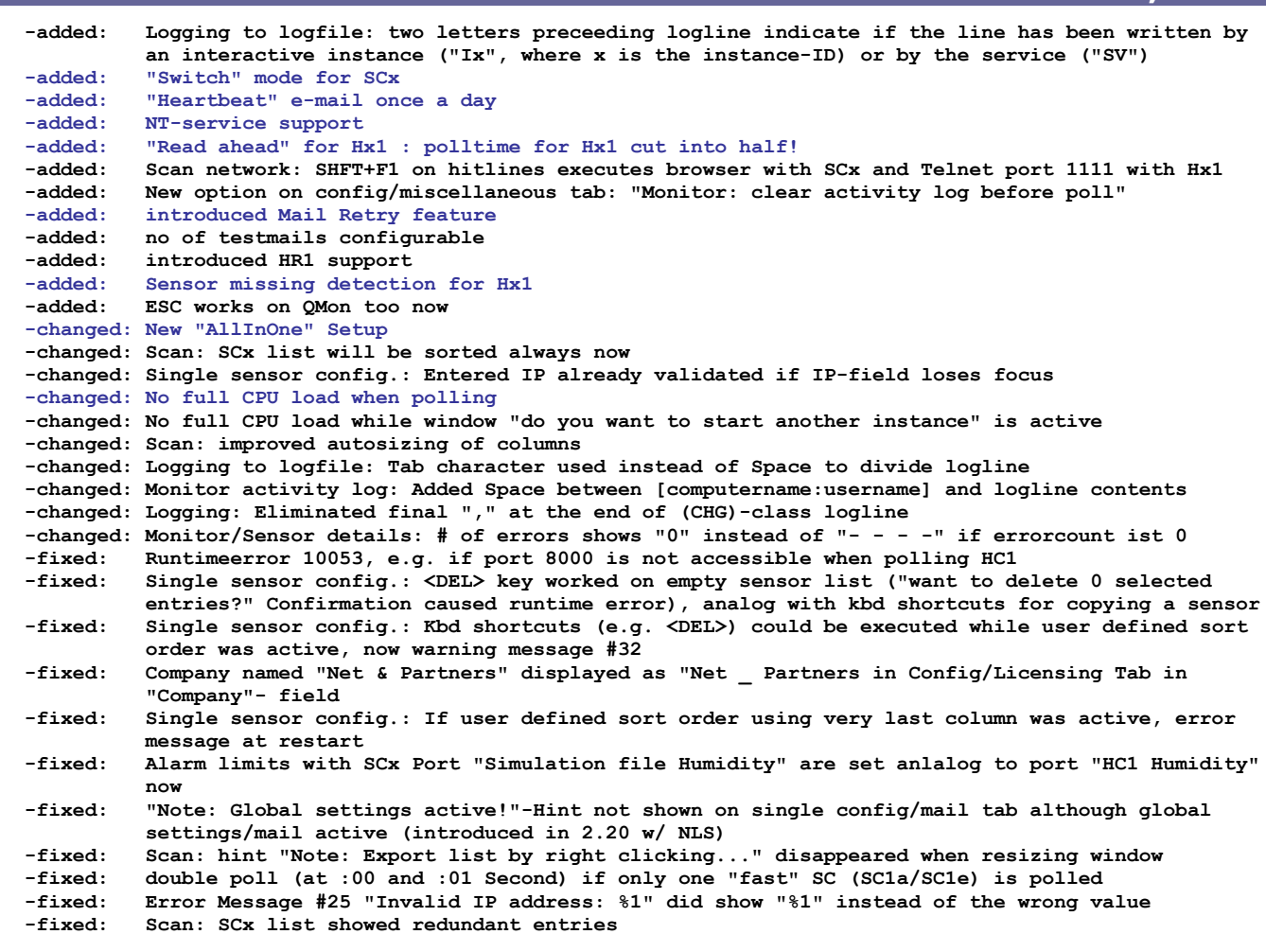

*V 2.21 May 8, 2005*

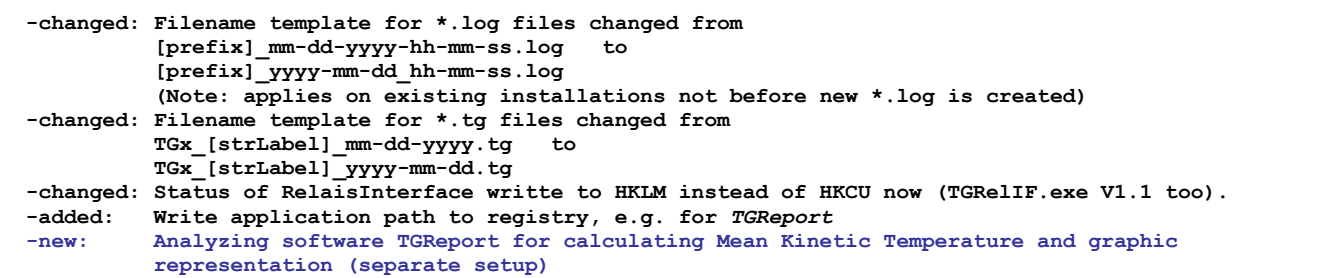

### *V 2.20 (version number unchanged) January 30, 2005*

 **-changed: Some NLS strings: German E-mail to E-Mail; Eventmodus => Eventstatus**

# **Thermoguard C**

### *V 2.20 January 13, 2005*

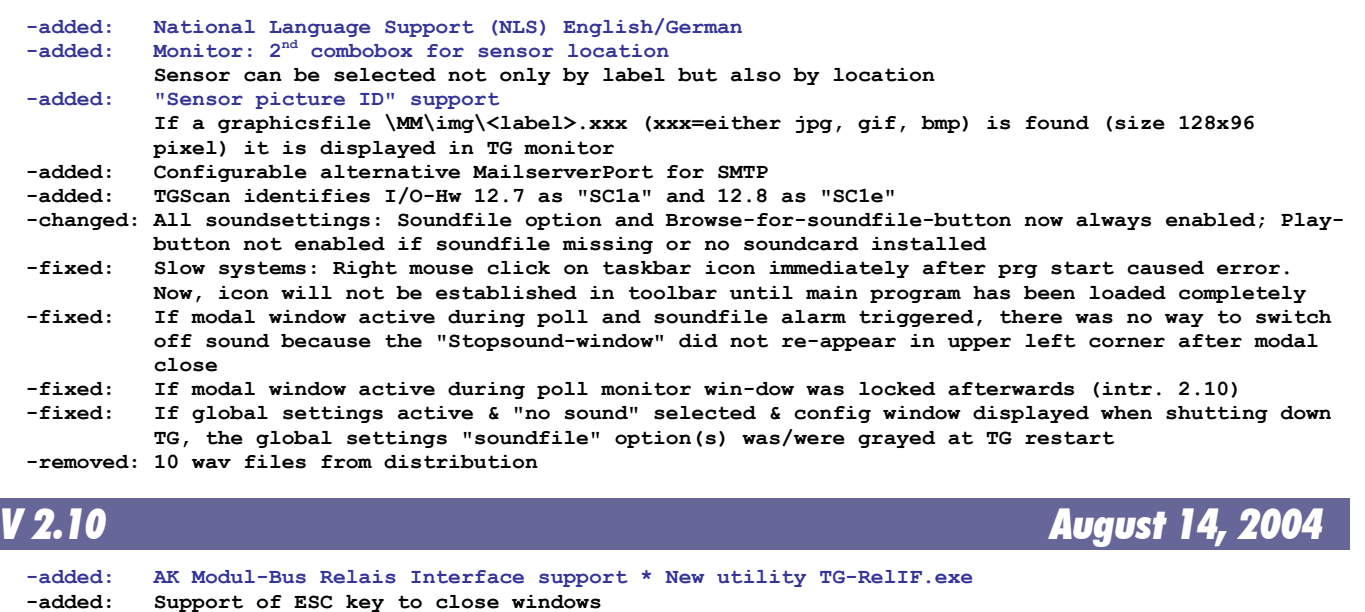

- **-changed: "About" credits**
- **-fixed: "Scan local network"-Speed slow**

 **-fixed: If a frame was disabled and reenabled, contained radio button option changed value when browsing with TAB (applies to: "Authentication required", global settings sound options, CAM execution options, AOF sound options) -removed: Inadequate tooltip on "show last log..." button**

 **-added: "Scan local network": Dialogbox after assigning IP for a "manual" pause allowing the controller to reset itself before a new rescan takes place.**

# **Thermoguard C**

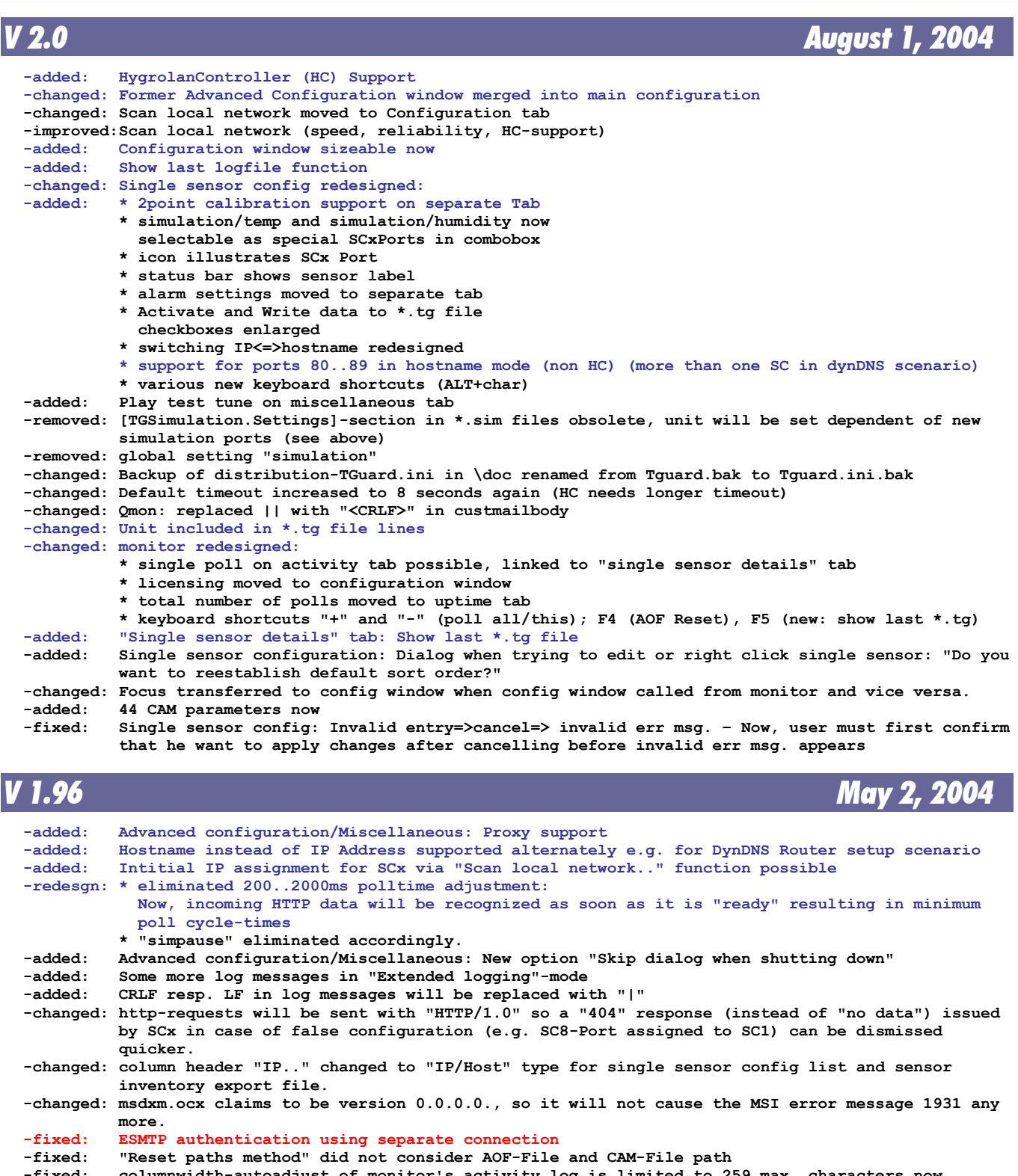

- **-fixed: columnwidth-autoadjust of monitor's activity log is limited to 259 max. characters now (= max. characters a listview control can display)**
- **-removed: "frmXXX Load/Unlad" log messages from extended logging**
	- **-removed: msstdfmt.dll from distribution; not used**

```
 -Build: Built with VS6 SP6
```
# **Thermoguard C**

### *V 1.95 February 20, 2004*

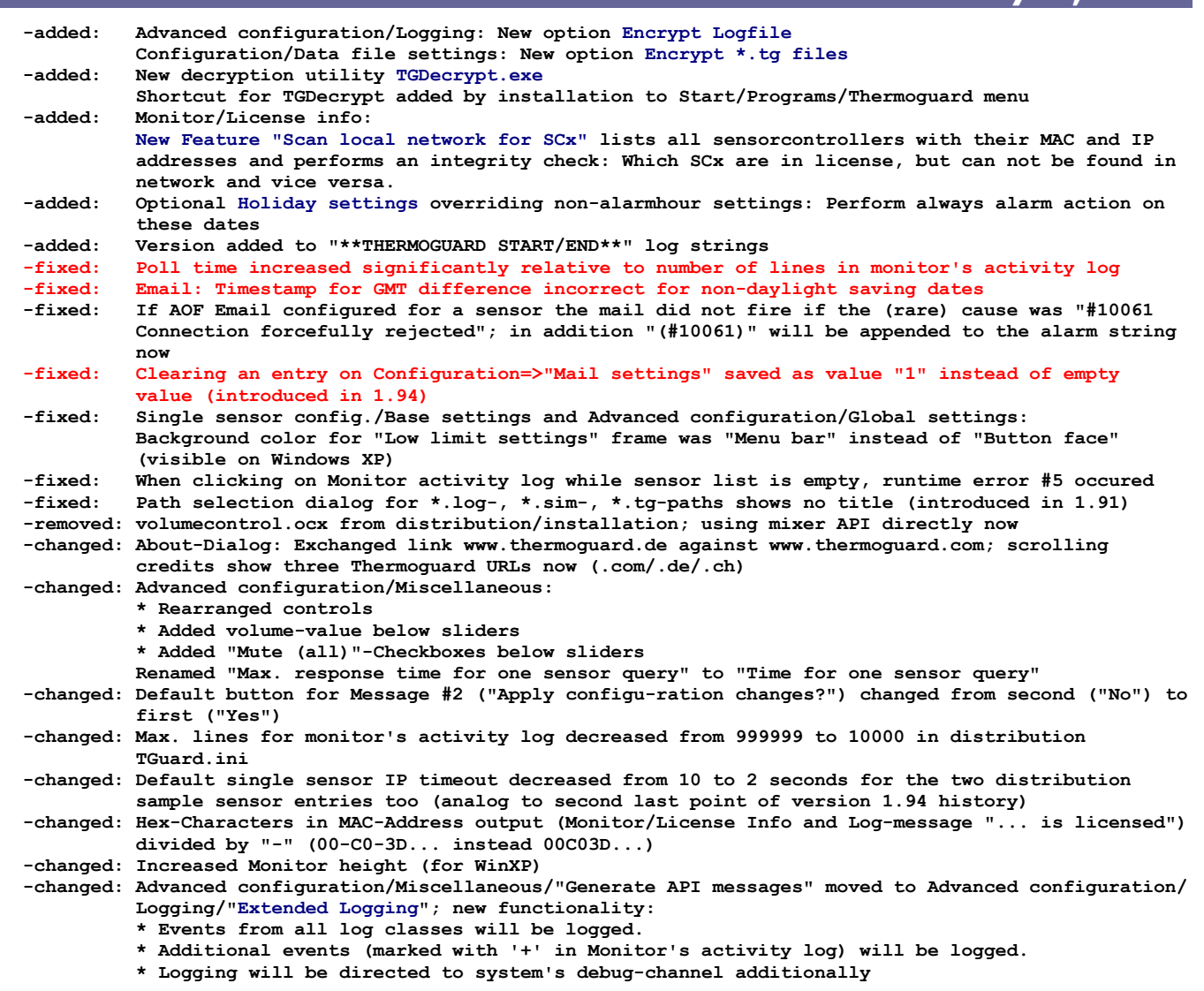

*V 1.94 December 14, 2003*

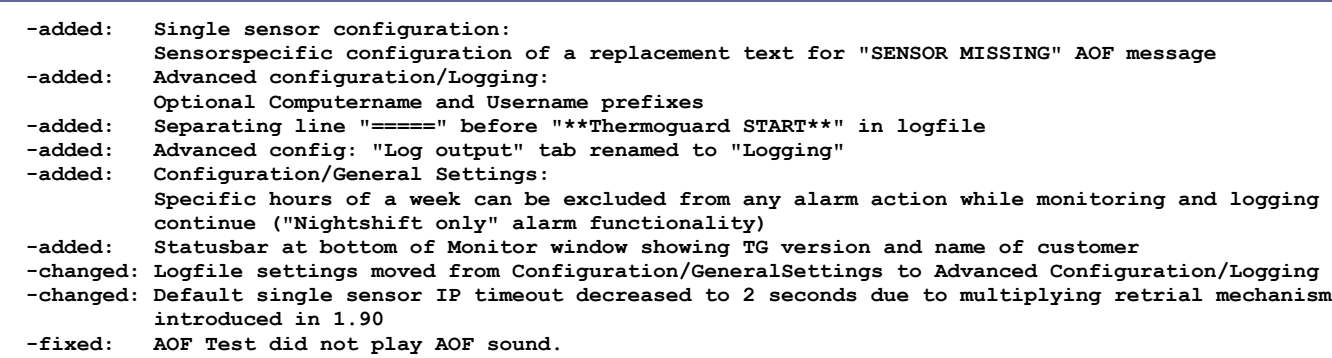

# **Thermoguard C**

*V 1.93 July 4, 2003*

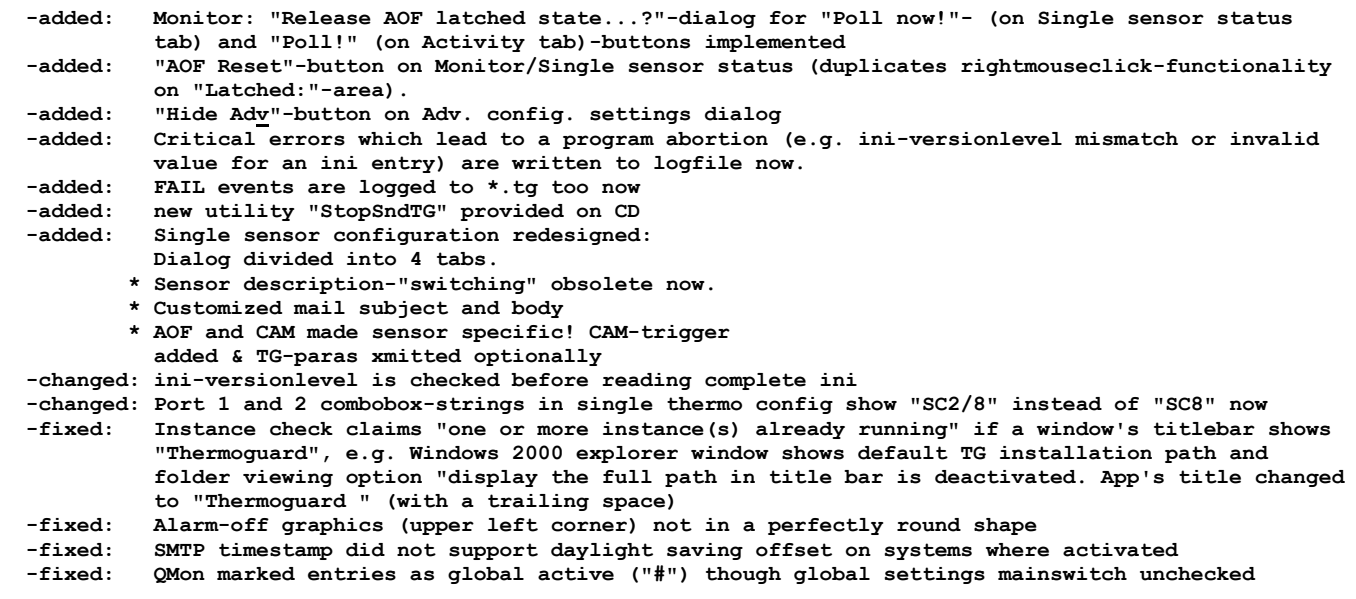

### *V 1.92 (version number unchanged) May 29, 2003*

**-added: Support for new F/W 1.33, SC8**

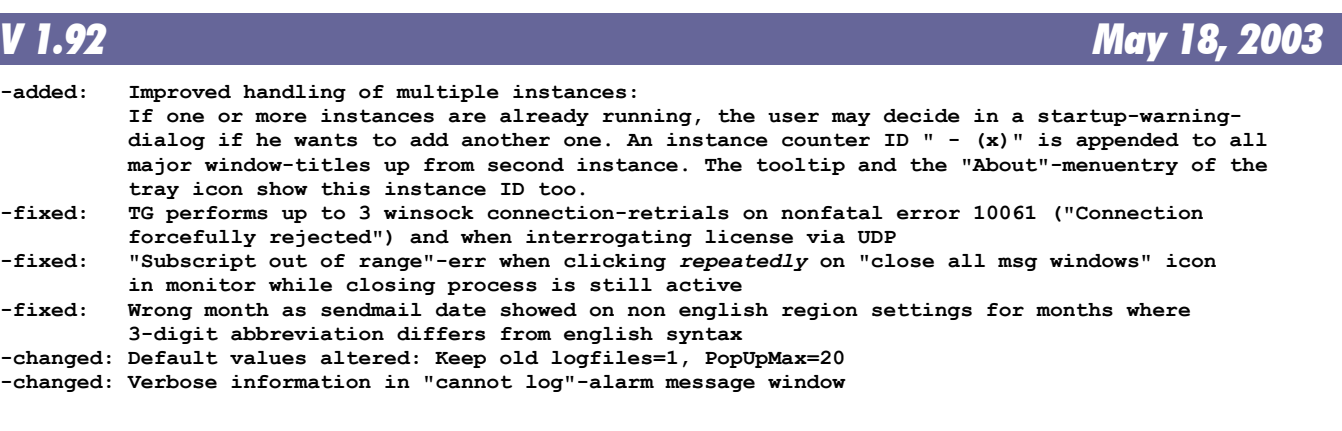

# **Thermoguard C**

### *V 1.91 Januar 25, 2003*

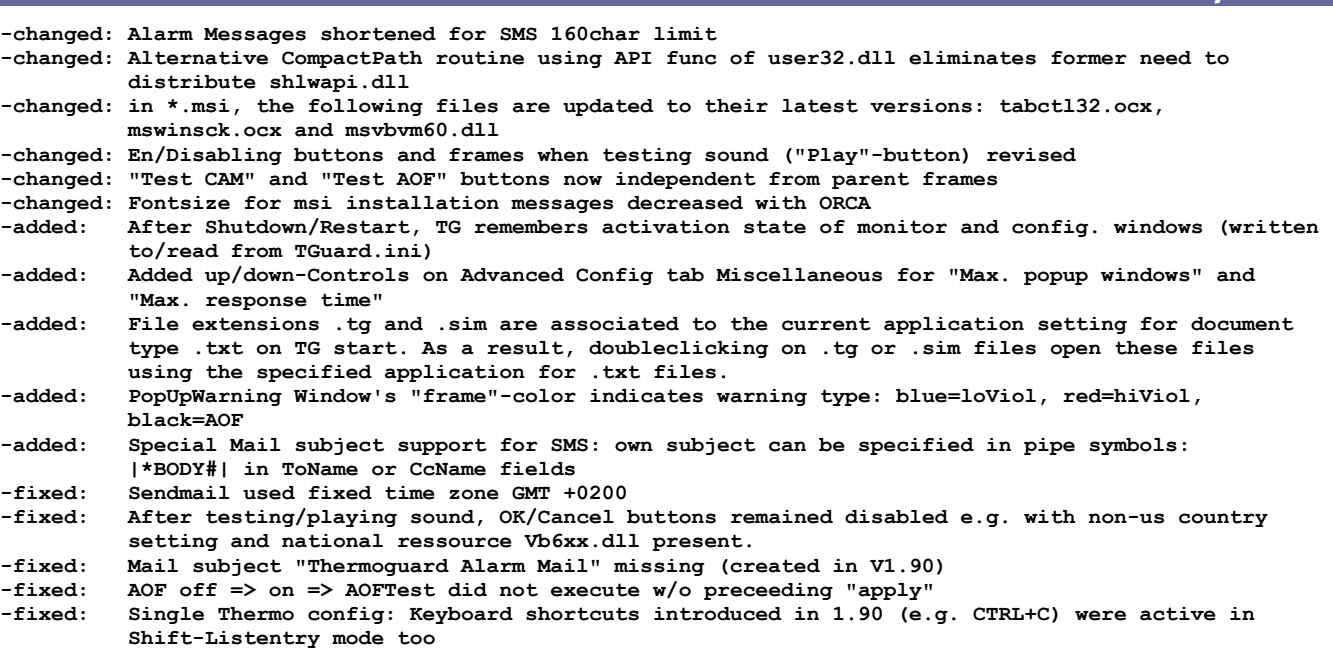

*V 1.90 November 28, 2002*

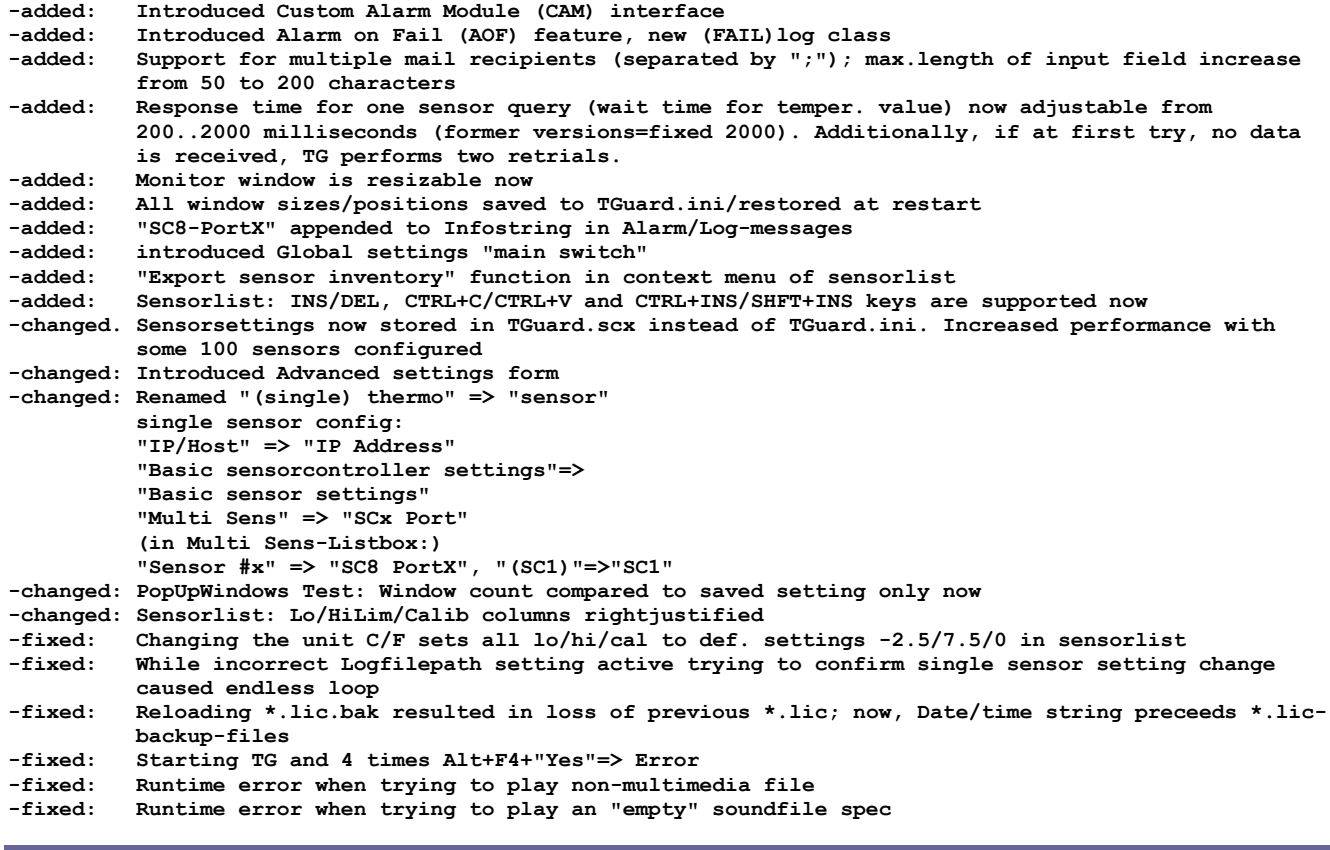

### *V 1.80 August 30, 2002*

**-added: Full SC8 sensorcontroller support -changed: Order of Configuration tabs -changed: minor label changes (e.g. xxx-Server=>Sensorcontroller)**

# **Thermoguard C**

### *V 1.75 August 14, 2002*

#### **- (internal evaluation version)**

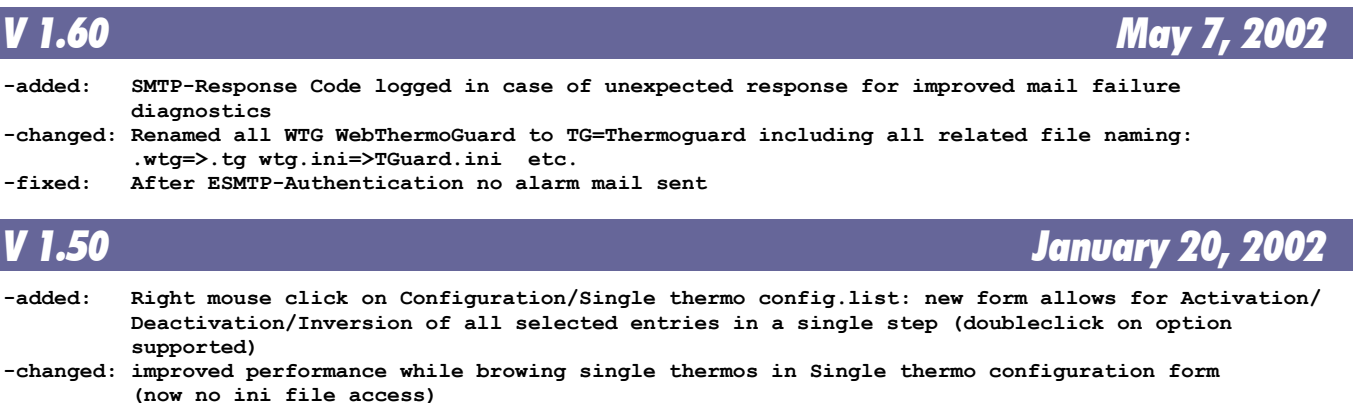

**-changed: exe compiled to P-Code as WTG app does not require Native Code => exe-size shrinked significantly**

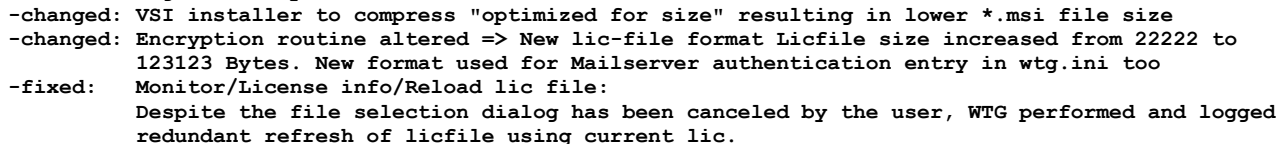

**-fixed: Configuration/Global mail settings / button "Set password": Misplaced tooltip text; removed**

### *V 1.00 (version number unchanged) January 13, 2002*

**-fixed: Monitor/Single thermo status: Inactive label listitems were not refreshed when renaming thermo in Configuration/Single thermo configuration dialog -added: http GET command supports old F/W vers. now -changed: WAVs shrinked still a little bit**

### *V 1.00 (version number unchanged) December 4, 2001*

- **-added: Monitor/License info: interactive Refresh of license file supported**
- **-fixed: Single Thermo Configuration: Wrong label: "IP/Multi" changed to "IP / Host"**
- **-fixed: QMon: 2nd Tab-Pos. too small for small screen fonts**
- **-fixed: Monitor: After Stopping and restarting the Guard, forecolor of countdown remained red instead of blue**
- **-fixed: Tray: Trying to open Configuration while modal window is displayed (error message) resulted in runtime error**
- **-changed: Configuration: New General Settings Tab Design**

### *V 1.00 (version number unchanged) November 25, 2001*

**-changed: New About-Window Design**

- **-fixed: "Play"-Button active though no soundcard**
- **-fixed: Manual Reset function for ALL thermos not possible, if currently displayed thermo value = 0 -fixed: Runtime error when popup window or "stop sound" window launched, but modal form (e.g. single thermo config or "About") active**

### *V 1.00 (version number unchanged) November 24, 2001*

**-changed: MSI support** Support for future 8portMultiThermo Device **-changed: Port set to 80 permanently, Command= not longer in wtg.ini**

### *V 1.00 (version number unchanged) November 20, 2001*

**-changed: Configuration: General settings: Renamed frame caption "System debug" to "API messages" -fixed: Configuration: Global mail settings: After "Test send mail", buttons "Test" of Dialup and Authentication enabled even if these modes were not active. -fixed: Configuration: Global mail settings: "Test send mail" called Dialup even if Dialup not activated**

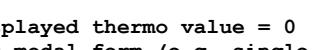

# **Thermoguard C**

### *V 1.00 (version number unchanged) November 19, 2001*

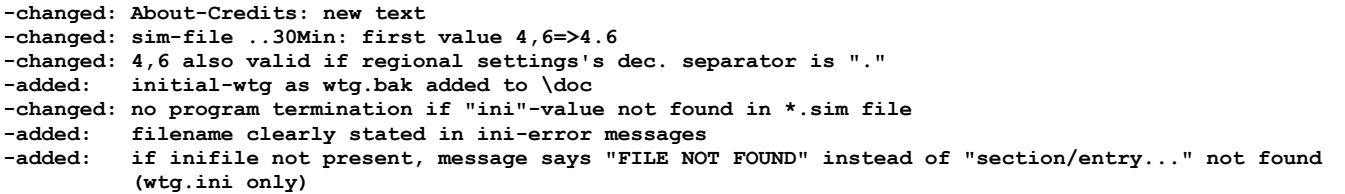

### *V 1.00 (version number unchanged) November 17/2, 2001*

**-changed: Disabled GlobalActivation-graphics more subtle now**

### *V 1.00 (version number unchanged) November 17/1, 2001*

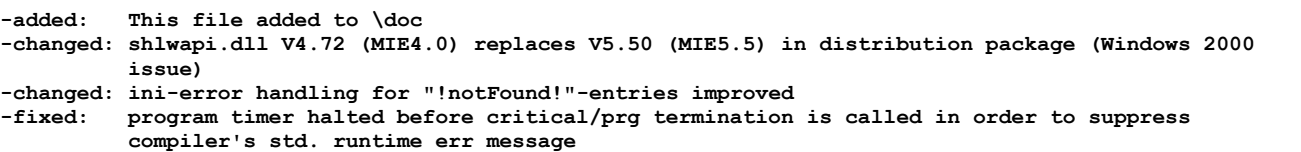

### *V 1.00 November 15, 2001*

**(Initial Upload to www.thermoguard.de/download)**

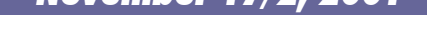

### <span id="page-20-0"></span>*Thermoguard Report*

### *V 2.96.6 December 29, 2021*

#### **Changed:**

**+ Better performance reading large scx (several hundred sensors) on startup and refresh**

#### **Added:**

- + Live!: If /GUID:<string> parameter is used "-<string>" is appended to (invisible) Live!-window caption as well
- + Parameter /LOGFILE:<filename> If <filename>="nolog" logging is disabled
- + Documentation: "Load sensor selection" dialog's contextmenu was not documented ("Show sensors of this selection" and "Delete selection")

### *V 2.96.3 June 3, 2021*

#### **Fixed:**

**+ Live! Memory leak ("Out of memory" error)**

#### **Changed:**

- **+ Major internal redesign**
- + Search pattern for tg files changed from "\*TG?\_[[NAME]]\_??????????.\*tg" to "TG?\_[[NAME]]\_??????????.tg" + Collecting data: duplicate entries are ignored now
- + Live!: Trailing blank lines (CRLF) in a \*.tg are ignored now
- + Replaced EnDeCrypt.dll version 1.0 with version 2.0
- + Live!: Context menu: Moved "Transfer properties" (CTRL+F7) to "Miscellaneous functions"
- + Live!: Context menu: Moved "Alarm set selection (C)" (formerly "Color set selection", see below in "Added" section) from "VALUE - Settings" to "Miscellaneous functions", so it can be called in all three Live! window modes now (Value, Chart, Visual)
- + Live!: Context menu: "VALUE LCD mode" replaces "VALUE Settings" due to above change + Live!: "Transfer properties" dialog redesigned: Two radio buttons instead of "Apply to all Live!
- windows" checkbox (more understandable)
- + Live!: "Transfer properties" dialog: CHART properties may also be transferred to other open Live! windows which are currently *not* set to CHART mode
- + "Bring/Send Live! window of selected sensor to fore/background" only enabled if one single sensor selected AND is now "Expert" function
- "Create Legend for selected sensors Live! Charts" is now "Expert" function
- + Shortcut for "From:" now CTRL+G (former CTRL+F is for new search feature now)

#### **Fixed:**

- **+ Live! not displaying latest value if tg-files with more than one separation mode exist or weekday "week starts on..." has been changed (introd. 2.95.1)**
- **+ Chart: window not on taskbar after minimized**
- + Chart: if decimal point changes in a \*.tg file, separate lo/hi limit lines are drawn for the same limits, but should not
- + Arithmetic mean (Chart|Details) and Standard deviation output for Switch/Relay type sensor not sensible + Live!: Shortcuts of Main window main menu (e.g. ALT+F) are executed even if Live! window has focus, but should not.
- + "Load Sensor selection" (containing invalid sensor name)=>"Sensor x no longer exist"=>Access violation + Tab order main window

#### **Added:**

- **+ Live! Color sets are now named Live! Alarm sets and provide "Blink", "Play sound", "Acknowledge" options (any combination of these) in case of a Low or High limit violation. Supports also Windows "Text to Speech" API using customizable template files \*.tgTTS; new F3 function to test alarm set options with selected sensor; see updated documentation TG Report-en.pdf for details.**
- **+ New Search function (button or CTRL+F)** + Live!: "Transfer properties" dialog: Added new option "Alarm Set #"+ Progress indicator (line counter every 50k lines) in status bar also with "Calculate"/"Chart" functions: "Retrieving", "Sorting" and "Unifying" (CTRL+U)

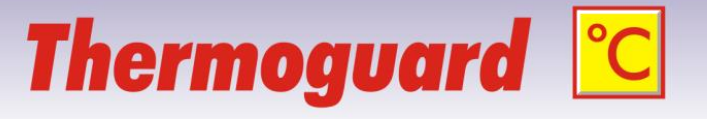

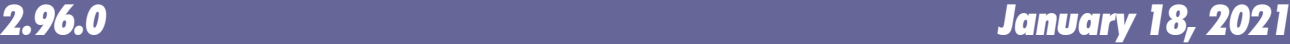

# **Thermoguard C**

### *V 2.95.4 June 26, 2020*

#### **Changed:**

+ If "Magnetic snap at screen edges" is off, Live!-Window can be moved beyond left margin now.

#### **Fixed:**

+ Live! window: For Alarm relay channel status "RelOK" "warning" background color was set (yellow by default) instead of "good" status (green by default, analogously to "Closed" in switch mode)

### *V 2.95.1 November 10, 2019*

#### **Changed:**

+ **Performance of loading TGLive! window sets improved significantly, especially with a lot of \*.tg files, access via network and if not already cached (e.g. after a restart).** Generally accessing \*.tg files is much faster now. Also applies when getting data when opening a Chart window

#### **Added:**

- + Dialog with progress bar when loading a Live! windows set
- + More log messages (when closing windows, batch processing etc.)
- **+ Batch print/save of chart windows: Added own dedicated target path, dialog redesigned, final message box**

#### **Fixed:**

+ Live! window statusbar info update not correct when changing tabs

### *V 2.94 (version number unchanged) January 16, 2019*

#### **Fixed:**

+ Chart: View|Y-Range: smallest/largest value (or ENTER key): if not applicable, mouse cursor not restored

#### **Added:**

- + Extras: "Expert Mode": Possibility to protect the advanced functions with a password
- **+ Options|Miscellaneous settings: New options for Chart:**
- **For Chart|Annotation Editor: Set fixed Destination Folder and Filename Pattern (w/ placeholder support) For Chart|Annotation Editor and "Save as PNG": Add own text to footer (w/ placeholder support)**

### *V 2.94 (version number unchanged) August 6, 2018*

#### **Added:**

- **+ Extras: "Create evenly formatted text files from \*.tg" (e.g. for database import)**
- **+ Extras: "Cross check report \*.tg <=> TGuard.scx" (e.g. to find "orphaned" \*.tg files)**

### *V 2.94 (version number unchanged) July 23, 2018*

#### **Fixed:**

- + Live! Chart: no initial vertical autofit, if initially opened in value mode and then switched to chart mode
- + Error message "can not access logfile" not translated to german / appended "Write access needed" hint to this message
- + Chart: Minimized State is persisted, but should not
- + Sensor selection => No selection available => Save selection => nls problem

#### **Added:**

- **+ Live!: status bar info configurable now: Label, Location, Highest, Lowest, Date, Time, Unit (highest/lowest in diagram mode menu obsolete)**
- + Log file output lines with preceding COMPUTER (DOMAIN\USERNAME)
- + Verbose log messages for annotation editor
- + New command line parameters for logging: /LOGFILE:<> /LOGCOUNT:<> /LOGSIZE:<>
- + New parameter /LOGDBG sends output to debug channel independently of log file settings

#### **Changed:**

- + Live!: Do not save "grip" at statusbar to png or pdf
- + Diabled Minimization Title bar icon for Forms "Sensor Info","Edit Live! Color set" and "Sensor Selection"

### *V 2.93 (version number unchanged) February 16, 2017*

#### **Fixed:**

- + One or more Live! window open => minimize Thermoguard Report (TGR) => Close TGR using right mouse click on taskbar icon => Reopen TGR => First Live! window is not visible (i.e. is minimized instead of main window). Now, minimized state of main window is not persisted at all
- + Live!: Memory leak if last value is not numeric (e.g. Relay-Channel, Switch, FAIL etc.)

#### **Fixed:**

**+ Chart: Open chart A with multiple limit lines. Open chart B with multiple limit lines. As soon as A is resized, it displays the limit lines of diagram B.**

### **Added:**

- + Live!Chart display period setting: Now, a period from 1..59 minutes can be set (for special application purposes). The query interval for \*.tg files is switched from 1500 milliseconds to 333 milliseconds if such a minute based setting is active. Also the bottom axis of the Live!Chart Window displays time format hh:mm:ss instead of hh:mm
- + Sensor's label and mode info appended to a Live!Winodws' title (not visible, internally)
- + Live!Chart may be saved as pdf (future use, not enabled right now)
- + New parameter /GUID:<GUID> If used, <GUID> will be appended to main window's caption to enable an explicit WM\_CLOSE after FindWindow by an external application
- + New parameter /hm Hides main window, but does not hide the mouse cursor (as with /h which is still supported)

#### **Changed:**

+ German nls: "Anzeigezeitraum für Live! Fenster setzen" => "Anzeigezeitraum für Live!-Diagramm-Fenster setzen"

### *V 2.92 (version number unchanged) April 20, 2016*

#### **Fixed:**

**+ Live! value window: No refresh of segments in LCD mode when transparent**

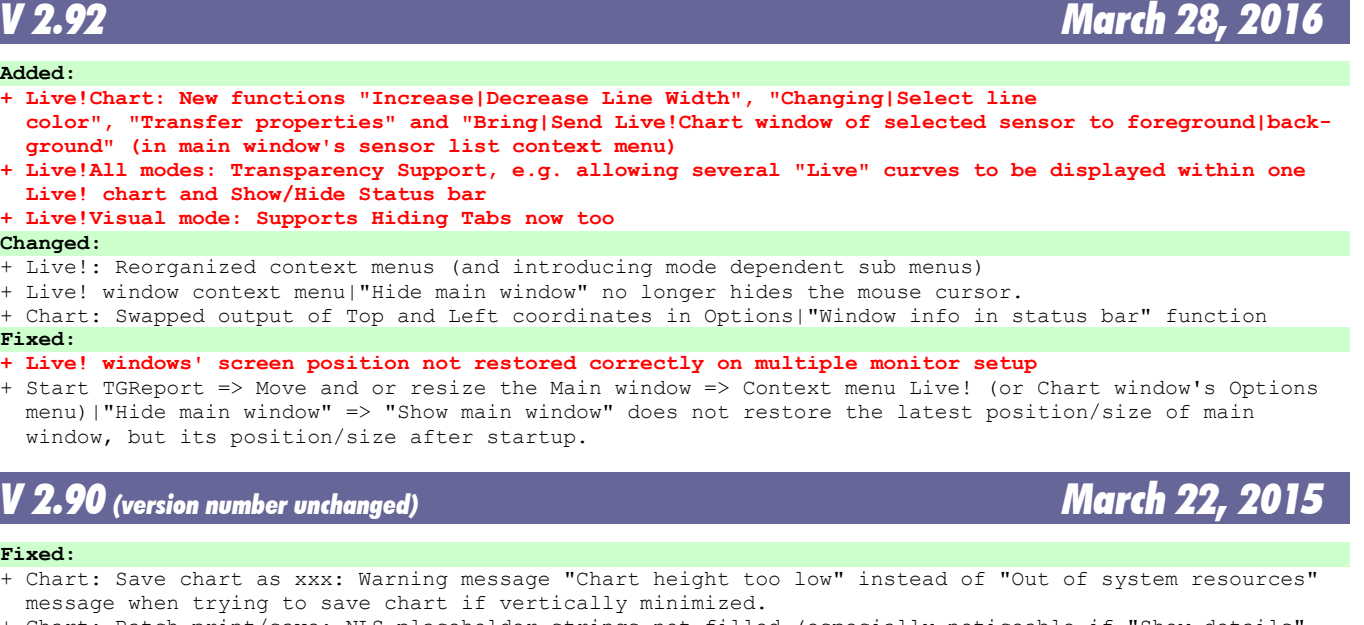

Chart: Batch print/save: NLS placeholder strings not filled (especially noticeable if "Show details is active)

**Added:**

**+ Chart: New function "Save as PDF" - available in batch print also**

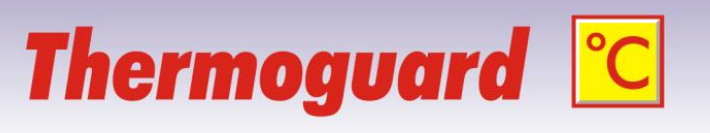

*V 2.93 October 1, 2016*

### *V 2.93 (version number unchanged) December 18, 2016*

### *V 2.90 (version number unchanged) April 26, 2014*

#### **Changed:**

+ Service will not be uninstalled on update. Therefore no need to re-enter svc account credentials **Fixed:**

+ Window contents is missing (main windows and other) when windows fonts are set to 125%

#### **Added:**

+ Support for Relay Alarm Channel configuration NC or NO (showing "RelAlarm" and "RelOK" instead of "Open" and "Closed"

### *V 2.90 (version number unchanged) February 23, 2014*

#### **Fixed:**

+ *TGLive!* does not support new \*.tg format (introduced 2.90, Jan. 26) properly, if \*.tg files are en crypted; now it does.

*V 2.90 January 26, 2014*

#### **Added:**

- **+ Chart: Support for appended lo/hi limits in \*.tg files: ability to display multiple limit lines.**
- **+ Main: New option " Save Chart settings sensor specific"**
- + Chart: New option "Y-Range: set own range" allows user defined fixed range for value axis (ALT+Enter) + Main window, period selection: New "From:" button ("Very first data") analogously to "To:" button
- (added to context menus as well) + Support for Alarm Relay Channel (as with switch)
- + Chart: New option " Save as PNG (only inner area)"

#### **Fixed:**

- + *TGLive!*: If a sensor label contains "[" character (e.g. for new "Branch Support"), data is not saved correctly. Now, "[" and "]" are replaced with "(" "(".
- + If a sensor's switch property is set, but not enabled (if source does not support it, i.e. greyed out in main program), *TGReport* Chart and *Live!* interpret it as being configured as active switch nevertheless.
- + Shortcuts for main window are effective even if main window does not have focus, should not happen. + German main menu: ALT keyboard shortcuts for "&Datei" and "E&instellungen" were already used => changed

#### **Improved:**

- + Chart: Processing large amount of data:
	- \* NLS processing earlier
	- \* Wait Cursor when executing y scaling options
- + Main window: En/Disabling controls when calculating/initiating chart

### **Added:**

+ Support for "Maintenance" \*.tg value

### *V 2.70 (version number unchanged) January 11, 2013*

#### **Fixed:**

- If sensor list is empty on startup (e.g. ACME demo license) "Chart" button is enabled (raising
- an exception if clicked). Now Chart button is disabled in this scenario.

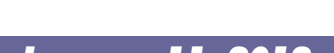

*V 2.80 October 6, 2013*

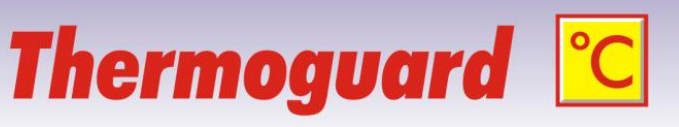

# **Thermoguard C**

### *V 2.70 October 10, 2012*

### **Changed:**

- + **Main window redesigned**, Sensor selection subset can be saved/loaded etc.
- + vertically sizeable
- + Multiple sensors can be selected and all charts are created for all selected sensors (configurable confirmation dialog)
- + Chart opens directly on button click, no need any longer to calculate first, then show chart. However "calculate only" still possible via context menu
	- + Live!: Smaller minimum size for Live! Window

#### **Added:**

- + Options|Edit Live! Color Set. All 7 sets can be customized now.
- **+ New Visual Mode and Visual Designer**
- **+ Chart batch print**
- + Load Thermoguard Live! window set: Warning dialog listing sensor names which do not exist any longer
- + Live!: Enhanced tooltip information
- + Live!: "Value/Chart/Visual" tabs can be hidden
- + Live!: Added: Show/Hide cursor (cursor is hidden too with tgreport.exe /h parameter)

#### **Fixed:**

- + Live!: Status bar appears light yellow with XP Style also.
- + Live!: Can not drag and click Live! window in non-lcd mode
- + Live!: "Show last \*.tg file": If no one exists, windows explorer starts

### *V 2.67 December 3, 2010* **Added:**

+ Standard deviation calculation, output under "Results"

- **Fixed:**
	- + Live!: Two sensors named "Sensorname" and "Sensorname\_xxx" (e.g. if sensor entry has been copied) were treated as the very same sensor This caused wrong chart display. Now they are treated correctly as two different sensors.

*V 2.66 (version number unchanged) September 13, 2010*

#### **Fixed:**

 **+ Live!: Correct unit support for sources of type HM1.. and Text file**

**Added:**

 **+ New integrated Annotation Editor**

*V 2.65 April 10, 2010*

#### **Improved:**

 **+ Shared File access when multiple Thermoguard Report instances access \*.tg files. Changes in Thermo guard Report as well as in Thermoguard main program! Please update both.**

### *V 2.63 January 10, 2010*

#### **Added:**

 **+ Stream logging feature (optional). 20 log files à 2MB (revolving) will be written to \log subdirecto ry under TGReport config path.**

#### **Changed:**

 **+ Live!: Improved internal routines for reading last value from \*.tg resulting in less memory usage. Fixed:**

 **+ Live!: If a \*.tg file contains data newer than 26.12.2009 23:59:58 and older \*.tg files are present, Live! display shows "old". + Two minor memory leaks**

*V 2.66 September 3, 2010*

# **Thermoguard C**

### *V 2.62 October 4, 2009*

### **Added:**

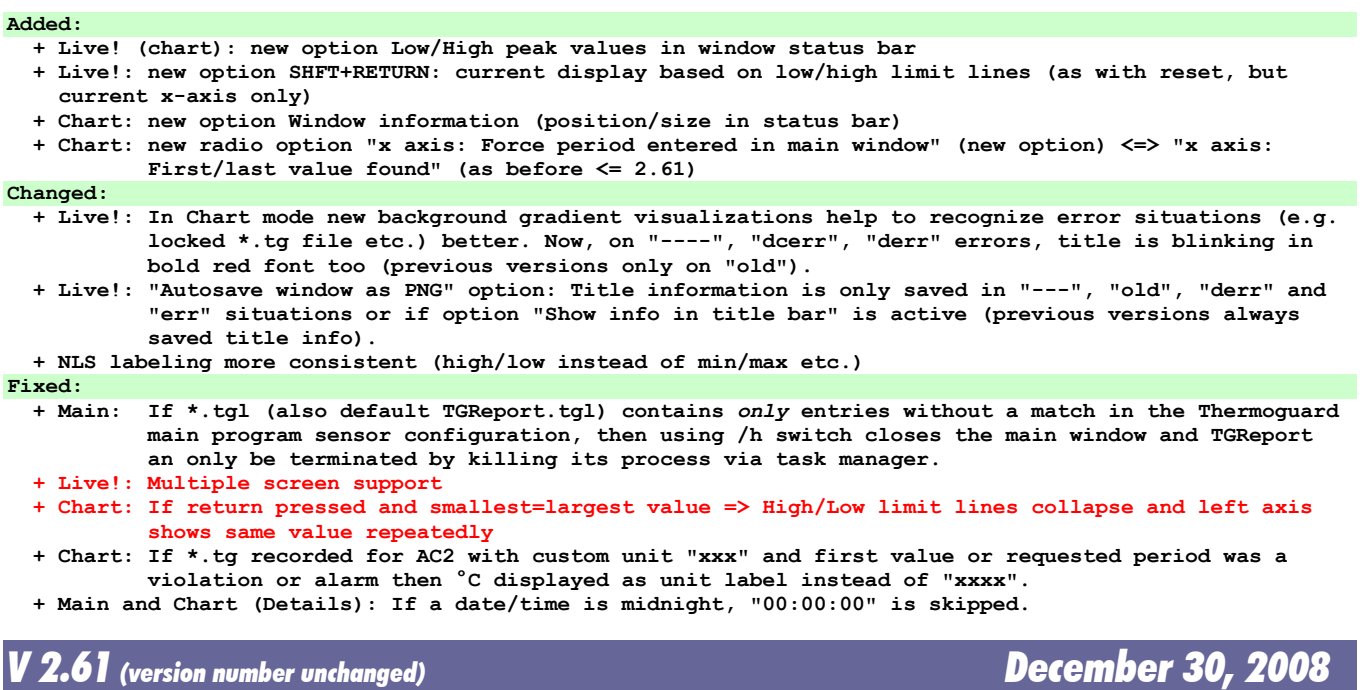

#### **Added:**

 **+ en TGReport Manual**

- **Changed: + en NLS: Live!Chart => Live! Chart**
	- **+ en NLS: SCx => SCn**

### *V 2.61 December 9, 2008*

**Added:**

 **+ new command line parameter /h to hide main window automatically after start and window set loaded**

# **Thermoguard C**

### *V 2.60 June 10, 2008*

#### **Added:**

- **+ German NLS support**
- **+ XPStyle support**
- **+ Vista 256px Icon support**
- **+ TGLive!: 2 new autosave options for ftp upload purposes**
- **+ Fixed path support (special customer request, see documentation)**
- **+ /CfgDataDir command line parameter**
- **+ View/increase/Decrease linewidth F4/F3 (1-10), stored for every new chart**
- **+ Help/About dialog shows paths, horizontally sizeable**
- **+ Options/Configure paths horizontally sizeable**

#### **Changed:**

- **+ Icon for "Close", "Live", "Calculate" changed**
- **+ Option "Calculate: Set End Time to current system time on click" is checked by default now for a new installation.**
- **+ slightly different minimum sizes for LCD/nonLCD mode**
- **+ /l switch is now default, the last active Live! windows will be opened without using this switch.**
- **+ For Vista compatibility: Configuration data now resides in %ALLUSERSPROFILE%\Thermoguard Data**
- **+ Save as PNG: Details are included now if active!**
- **+ Save as PNG and Save/Load TGLive! window set: If called for the first time, the new default configuration path %ALLUSERSPROFILE%\Thermoguard Data is preset, afterwards the last location will be memorized; if this path does not exist, the default path is set again.**
- **+ If TGR is closed with no active Live! window, there will be no more tgreport.tgl file of 0 Bytes size**
- **+ Print routine revised: Details included, if set; Now, chart size affects printout size**
- **+ Animation speed: Default=0, LowSpeed limited to -1000, value now saved**
- **+ Switch function: "Open" state now counted as "Max. violation", not as an error**
- **+ "D" shortcut in chart window changed to "i" (analogous to main window)**

#### **Fixed:**

- **+ Vista: Buttons disappearing after pressing <alt>-key**
- **+ If a negative data value triggers a high violation (for example -12°C if high limit is -18°C), TG Report increments the minimum violation statistics counter erraneously.**
- **+ Path configuration: if user toggled checkbox "User-defined..." and clicked "cancel", new state is saved, but should not**

*V 2.1 October 15, 2006*

#### **Added:**

 **+ Encrypted \*.tg data can now be read by TGReport using the helper dll EnDeCrypt.dll. Hence, the TGLive! error display "EnCr" became obsolete. Now, the new display string "dCEr" shows up in case an error occurred during decryption**

#### **Changed:**

- **+ Documentation completed (German)**
- **+ "Old" displayed as " Old" now (leading space,4 digits)**

#### **Fixed:**

- **+ "derr" overruled "encr"**
- **+ Live! Button accessible if no sensor present (e.g. ACME license)**
- **+ Sensorinfo: sSCPort # => SCxPort <verbose Portlabel>**

# **Thermoguard C**

### *V 2.0 August 12, 2006*

#### **Added:**

**Fixed:**

- **+ New Thermoguard Live! extension. See documentation for details.**
- **+ Chart window: Possibility to hide the main window (in Options menu)**
- **+ if the low and/or high limit setting of a sensor was x,y where ,y was ,1 or ,2 or ,3 or ,4 or ,6 or ,7 or ,8 or ,9 then the label of the min/max lines in chart-view showed wrong value(s) with rounding error.**
- **+ Switch function: "Closed" condition counted as error**

#### **Redesigned:**

 **+ Treatment of data from sensor operating in Switch mode**

#### **Changed:**

- **+ Label of Maxvalue placed below the red Maxline so it will not disappear when shrinking the chartwindow vertically.**
- **+ "Close all charts"-button shows now number of charts in caption (extra label removed) and can also be used if only one chart is open).**

#### **Improved:**

- **+ View/"Fit Y"-function: Added an additional border of 5% of the current vertical y-Range between the min/max value(s) and the chart grid providing better visibility of the min/max value(s).**
- **+ The line to and from an "error-value" (e.g. "FAIL") is drawn yellow**
- **+ Error handling when application directory is write protected**
- **+ Decreased bottom and right margin in chart view**

### *V 1.3 May 7, 2006*

#### **Added:**

```
+ AC2 data Support (userdefined Unit)
```
- **Changed: + Order of "Min val"/"Max val" detail results fields**
- **+ Min val/Max val include unit too (like LoLim/HiLim set)**
- **+ Widened fields / buttons**

### *V 1.2.2.0 December 12, 2005*

**Added: + English system manual Changed:**

 **+ Some minor NLS issues**

```
Fixed:
```
**+ Sporadic error when closing chart window**

### *V 1.2.1.0 October 9, 2005*

#### **Added:**

**+ Display "Closed" and "Open" "values" created by TGMain 2.30 switch mode.**

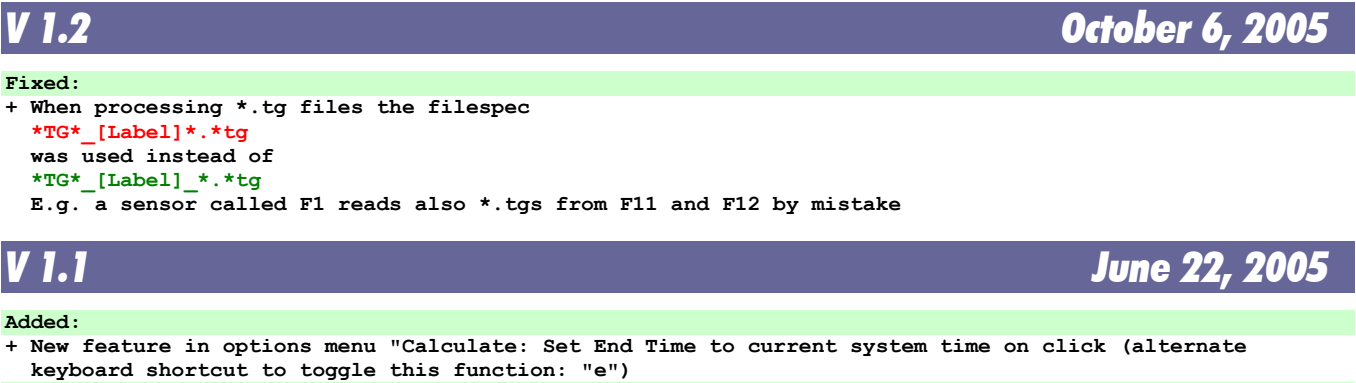

**Fixed:**

 **+ Command reference was a bit too narrow**

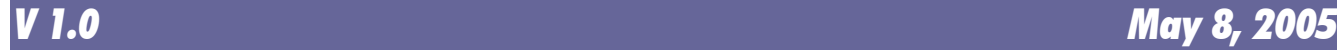

**(first release)**